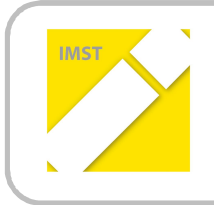

**IMST – Innovationen machen Schulen Top**

Informatik kreativ unterrichten

## **COMPUTATIONAL THINKING –**

## **WAS LÄUFT IM INFORMATIKUNTERRICHT?**

**ID 1161**

**Birgit Hölbling**

**Mag. Dr. Ulrike Oberheber Praxisschule Verbund Neue Mittelschule der PH Kärnten BRG - BORG Waidmannsdorf**

Klagenfurt, Juli 2014

### **INHALTSVERZEICHNIS**

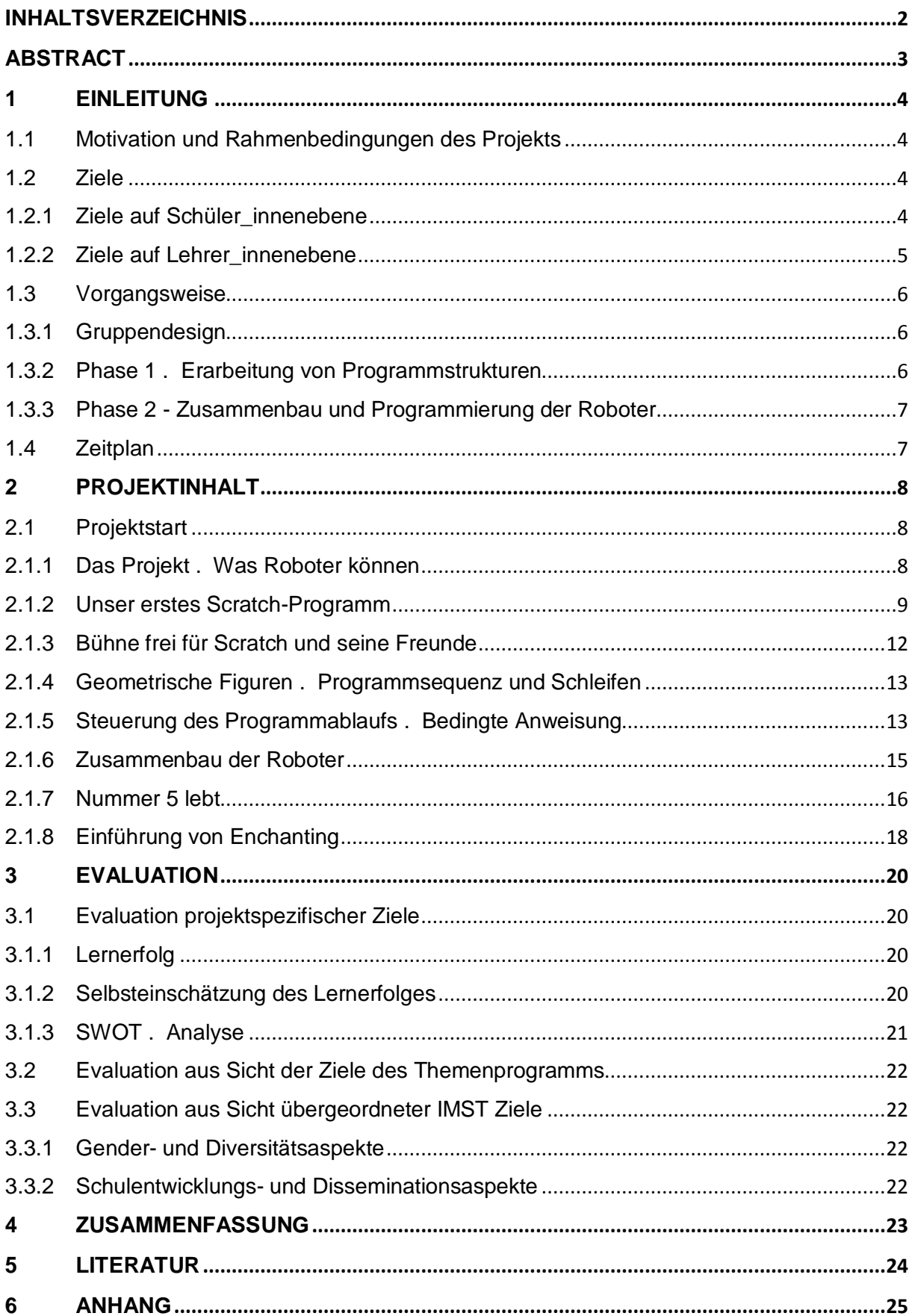

### **ABSTRACT**

Computational Thinking führt uns in die Welt der Denk- und Konstruktionsprozesse eines digitalisierten Alltags. Dabei wird versucht einen Ausschnitt des Alltags zu modellieren. Dieser Prozess gliedert sich in drei Ebenen: Aktion, Abstraktion und Reflexion. Diese Charakteristika eines Problemlösungsprozesses begegnen uns im Informatikunterricht als Problemstellung – *"etwas läuft"*, als Suche nach passenden Algorithmen – *"wie können wir verstehen/darstellen was läuft"* und als Prüfung der Tauglichkeit – "ich weiß jetzt, wie es läuft und kann es vielleicht besser machen". Roboter bieten einen attraktiven Zugang zur Technik. Man kann durch Anfassen und Ausprobieren entsprechend adaptierter Roboter schon innerhalb weniger Stunden Grundkenntnisse der Konstruktion und Programmierung von Roboter erlernen. Dabei erfährt man, dass Technik Spaß macht und lernt, wie technische Systeme entwickelt werden und wie ein Computerprogramm abläuft. Technische Fertigkeiten werden beim Zusammenbau von Robotern trainiert und das Erarbeiten von Programmierkenntnissen erweitert den Handlungsspielraum. Motiviert durch Alltagsphantasien und Sciencefiction stellt sich jedoch auch die Frage, ob der technischen Machbarkeit selbst Grenzen unterworfen ist.

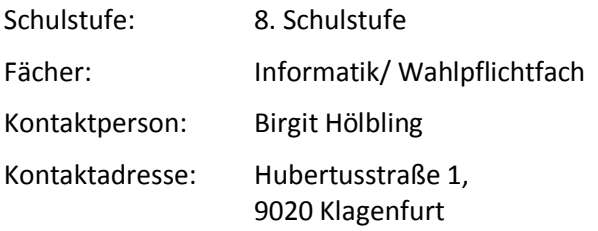

### **1 EINLEITUNG**

Die Projektidee wurde im Zuge der Vorbereitungen für den Tag der offenen Tür der Praxisschule Verbundmodell Neue Mittelschule Campus Hubertusstraße geboren. Die Schüler\_innen des Wahlpflichtgegenstandes "Informatik" begannen sich in das Thema der Programmierung einzuarbeiten. Vom handlungsorientierten Unterricht auf einfachster Stufe bis hin zur Abstraktionsebene beim Programmieren arbeiteten die Schüler innen kooperativ und selbstständig.

### **1.1 Motivation und Rahmenbedingungen des Projekts**

Dieses Projekt wird mit 24 Schüler innen durchgeführt. Den Projektteilnehmer innen stehen zwei Informatikräume mit insgesamt 24 Computern zur Verfügung. Zusätzlich gibt es sieben Baukästen mit Legorobotern (Lego NXT), die im Laufe des Projektes von den Schüler innen zusammengebaut werden. Die Legoroboter werden mit Enchanting programmiert.

Durch den praktischen Umgang mit elektronischen und mechanischen Bauteilen soll das Interesse der Schüler innen an den Fachbereichen Mathematik, Informatik, Naturwissenschaft und Technik (MINT – Fächer) geweckt werden. Der Einsatz von Robotern bietet eine für Schüler\_innen attraktive Möglichkeit, zu sehen, wie ausgehend von der Frage, ob bestimmte Aufgaben nicht auch durch Maschinen erledigt werden können, ein umfangreicher Prozess in Gang gesetzt wird. Die Maschine muss gebaut werden, und dafür braucht es einen (guten) Plan. Die Maschine soll vorgegebene Abläufe ausführen und dafür braucht es eine (maschinenverständliche) Sprache – diese Sprache ist die Programmiersprache. Einen eigenen Roboter zu bauen und zu programmieren und gleichzeitig eine reflektierte Haltung zum Thema technische Machbarkeit zu erarbeiten, ist die Herausforderung des Projektes.

### **1.2 Ziele**

Im Projekt "Computational Thinking – Was läuft im Informatikunterricht?" ist das Ziel gewissermaßen Programm. Die Frage, kann man Computational Thinking im Informatikunterricht lernen, oder was lernt man dabei überhaupt - führt uns in die komplexen Zusammenhänge von Denk- und Konstruktionsprozessen in einer zunehmend digitalisierten Alltagswelt. Mit einem technischen Equipment im Hintergrund an Fragestellungen heranzugehen, führt zu neuen Strategien bei der Problemlösung. Zugleich ändert sich auch die Sichtweise auf Alltägliches.

### **1.2.1 Ziele auf Schüler\_innenebene**

#### **1.2.1.1 Teilziel 1: Kennenlernen von Programmstrukturen**

Die Schüler innen sollen grundsätzliche Abläufe des Programmierens erarbeiten. Sie werden durch das Bearbeiten der gestellten Aufgaben grundlegendes Wissen zum Thema Programmierung kennenlernen. Die Erstellung von Sequenzen (Programmschritte), die Arbeit mit Wiederholungen (Schleifen), Entscheidungen (wenn, dann, sonst) und Interaktionen (Benutzereingaben) als Elemente eines Programmcodes sind inhaltliche Schwerpunkte der einzelnen Unterrichtseinheiten. Das Projekt ist so konzipiert, dass in jeder Arbeitseinheit die drei Ebenen Aktion, Abstraktion und Reflexion zusammenwirken. Durch das aktive Durchspielen von Befehlsabfolgen soll erreicht werden, dass die Umsetzung in den abstrakten Programmcode leichter gelingt. Die Planungsphase wird unabhängig vom Computer durchgeführt und so als wesentliches Element des Arbeitsprozesses definiert.

#### **1.2.1.2 Teilziel 2: Interaktion zwischen Computer und Roboter verstehen**

Die Schüler innen sollen den Roboter mit Hilfe von Anleitungen selbstständig zusammenbauen und programmieren. Beim Programmieren des Roboters sollen sie auf das erarbeitete Programmierwissen aufbauen und es als Interaktion zwischen Computer und Roboter konkretisieren. Der Aktionsradius wird somit erweitert und die Schüler innen können ihre Strategien in einem neuen "Umfeld" testen. Zusätzliche Kompetenzen werden angesprochen und das Handlungsrepertoire wird erweitert. Die Arbeitsschritte: *Planung*, *Programmierung* und *Adaption* sowie *Präsentation*, werden um die Schritte *Roboter bauen - umbauen* und *Transfer testen - adaptieren* erweitert. Die zunehmende Komplexität erfordert, dass die Schüler\_innen zusätzlich Dokumentationsschritte, die den Prozess sichtbar und kontrollierbar machen, verwenden.

#### **1.2.1.3 Teilziel 3: Kritische Betrachtung von Robotern und der Interaktion Mensch - Roboter**

Motiviert über Alltagsphantasien und Sciencefiction sollen die Schüler innen einen altersadäquaten Blick auf die Chancen und Gefahren einer digitalisierten Welt (Computer – Roboter) werfen. Durch mediale Unterstützung (Film: *"Nummer 5 lebt"*) sollen sie auch auf die Leitfrage *"Können Computer alles?"* in der Reflexionsphase kritisch eingehen. Sie sollen für Fragestellungen, die sich angesichts sensorgesteuerte Denkmaschinen ergeben, sensibilisiert werden.

#### **1.2.2 Ziele auf Lehrer\_innenebene**

#### **1.2.2.1 Teilziel 1: Erarbeitung von Planungskompetenzen**

Das Ziel ist es, den Unterricht so zu gestalten, dass es den Schüler innen möglich ist, selbstorganisiert an den Themen zu arbeiten. Die einzelnen Arbeitsphasen sollen einem klaren Ablaufkonzept folgen. Die Unterrichtsmaterialen werden so gestaltet, dass der Transfer theoretisch erarbeiteten Wissens und damit die geplanten Abläufe in der Programmierung gelingen. Hier soll die Zusammenarbeit der Gruppenteilnehmer\_innen durch Formen des kooperativen Lernens unterstützt werden und ein konstruktives Team entstehen.

#### **1.2.2.2 Teilziel 2: Persönliche Entwicklung fördern**

Die Arbeitsaufgaben werden so gestaltet, dass unterschiedliche Kompetenzen angesprochen werden. Durch die Mitarbeit am IMST-Projekt soll der Selbstwert der Beteiligten gehoben und die Ausdauer gestärkt werden. Wir versuchen jede n Schüler in so in das Projekt einzubinden, dass jede r auch etwas über sich selbst lernt. (Reflexionssequenzen am Ende der jeweiligen Arbeitseinheiten).

#### **1.2.2.3 Teilziel 3: Knowhow Transfer**

Hauptthema des Unterrichts ist es, Computational Thinking erlebbar zu machen. Hier werden die Projektphasen so gestaltet, dass sich die erarbeiteten Strategien auch außerhalb des Informatikunterrichts anwenden lassen. Der Einsatz des kooperativen Lernens soll auch in anderen Fächern bzw. Klassen stattfinden.

### **1.3 Vorgangsweise**

### **1.3.1 Gruppendesign**

Das Thema Computational Thinking wird im Projekt auf mehreren Ebenen bearbeitet. Drei Kontexte sind dabei bestimmend: *Aktion, Abstraktion, Reflexion*.

Die Arbeit der Schüler innen ist in Gruppen organisiert. Die Gruppen finden sich in der Starteinheit und sollten sich im Laufe des Projektes zu *funktionierenden* Teams entwickeln. In jeder Projekteinheit (2 Schulstunden pro Woche) nehmen die Schüler\_innen definierte Teamrollen wahr und geben ein Feedback zu ihrer individuellen und der Gruppenleistung ab. Dieses Gruppendesign unterstützt die Umsetzung der Methoden des kooperativen Lernens, die je nach Themenstellung eingesetzt werden.

Um die Schüler innen zur aktiven Verarbeitung der angebotenen Inhalte zu motivieren, werden die Grundprinzipien des kooperativen Lernens<sup>1</sup> (Denken, Austauschen, Vorstellen) angewandt. Die Konstruktion wird jeweils durch kurze Inputs unterstützt. Die Instruktion durch Schüler\_innen, die Gruppenergebnisse präsentieren, wird bei Bedarf durch weitere Inputs ergänzt. Die Selbstorganisation des Lernens wird in diesem Setting besonders gefördert. Die dahinterliegende konstruktivistische Lerntheorie sagt, "vielmehr muss jeder Schüler die ihm angebotenen Inhalte aktiv verarbeiten und in seine mentalen Strukturen, also in seine individuellen Wissensnetze integrieren."<sup>2</sup> Die Querverbindungen zwischen Robotik und Artifical Intelligence können im Rahmen des Projektes nicht explizit behandelt werden. Bei der Diskussion über den Film "Nummer 5 lebt!" wird die Verschränkung der Themen Lernen und "Computational Thinking" von den Schüler\_innen intuitiv erfasst. Nummer 5 "lernt aus seinen Fehlern, er kann nicht genug Input haben."<sup>3</sup>

In jeder Gruppe gibt es folgende Rollen: Teamleader, Support, Dokumentation und Präsentation. Diese zugeteilten Rollen können in jeder Einheit innerhalb der Gruppe ausgetauscht werden, damit im Laufe des Projektes möglichst jede r in allen Rollen tätig ist. Die Evaluation ergibt keine gravierenden Unterschiede in der Beurteilung der Projekteinheiten, die in Abhängigkeit von der Rolle gesehen werden kann.

In den Erarbeitungsphasen und während der Gruppenarbeiten sollen sich alle Projektteilnehmer\_innen in einem Raum befinden. Während der Programmierphasen arbeitet jeweils die Hälfte der Schüler\_innen in einem der zwei Informatikräume.

In der konkreten Durchführung zeigt sich, dass die Gruppengröße für die Arbeit mit den Robotern verringert werden muss. Die Vergabe von gleichwertigen Aufgaben für vier Schüler innen mit (nur) einem Roboter, ist nicht möglich. Die Gruppengröße wird auf zwei Schüler\_innen verringert, wobei die Zeit für die Arbeit mit den Robotern auf jeweils eine Einheit der Doppelstunde fixiert wird. In der zweiter Einheit wird an der Vertiefung der Programmierkenntnisse gearbeitet. Die Aufgabenstellungen sind weitgehend unabhängig voneinander. Ein Transfer neu erarbeiteten Programmierwissens in die Programmierumgebung Enchanting wird jedoch angestrebt.

### **1.3.2 Phase 1 – Erarbeitung von Programmstrukturen**

Kernthema der ersten Phase ist die Erarbeitung von Programmstrukturen.

AKTION (manuelle/praktische Ebene) Die Schüler\_innen erarbeiten mittels Bausteinen grundlegende Programmstrukturen und Algorithmen (Sequenz, Wiederholung, …).

1

<sup>&</sup>lt;sup>1</sup> Ludger Brüning/Tobias Saum; Erfolgreich unterrichten durch Kooperatives Lernen; Neue Deutsche Schule Verlagsgesellschaft mbH; Essen, 2009. S. 17.

 $<sup>2</sup>$  Ebd. S. 21</sup>

 $3$  Schülerkommentar; siehe weiter unten im Text: 2.1.7. Nummer 5 lebt

- · ABSTRAKTION (Ebene der programmtechnischen Umsetzung) Die erarbeiteten Strukturen werden am Computer umgesetzt (einfache Scratch-Programme werden geschrieben und präsentiert).
- · REFLEXION (kritische/reflexive Ebene) Gibt es im Alltag Abläufe, die wie ein Programm funktionieren? Mein inneres Programm – Warum ich kein Roboter bin!

### **1.3.3 Phase 2 - Zusammenbau und Programmierung der Roboter**

Kernthema der zweiten Phase ist der Zusammenbau und die Programmierung eines Roboters.

- · AKTION (manuelle/praktische Ebene) Ein Lego-Mindstorm Bausatz wird zusammengebaut. Wissen über Bauteile erarbeitet.
- · ABSTRAKTION (Ebene der programmtechnischen Umsetzung) Ein Roboter spaziert durch unsere Klasse. Er führt ein Programm aus und "reagiert" auf seine Umgebung.
- · REFLEXION (kritische/reflexive Ebene) Welche programmierbaren Geräte umgeben uns? Was können Roboter? Ich weiß wie´s läuft! Der Mythos der Machbarkeit!

### **1.4 Zeitplan**

#### **September 2013**

Teilnahme an der IMST-Tagung mit Planungsworkshop

Detailplanung und Erstellung von Unterrichtsmaterialien

#### **Oktober 2013**

Start des Projektes

Einstieg in die Thematik; Erste Schritte in der Programmierumgebung von Scratch

#### **November 2013**

Erarbeitung der grundlegenden Programmstrukturen

Festigung der Arbeitstechnik

Planung  $\rightarrow$  Codierung  $\rightarrow$  Testphase  $\rightarrow$  Adaptierung  $\rightarrow$  Präsentation

Umsetzung eines Programmierprojektes

#### **Dezember 2013**

Zusammenbau der Roboter

Roboter Projekte umsetzen

#### **Jänner 2014**

Präsentation der Projekte am Tag der offenen Tür der Praxisschule Verbundmodell Neue Mittelschule Campus Hubertusstraße Projektfinale

#### **Februar 2014**

Evaluation des Projekts

### **2 PROJEKTINHALT**

Das Projekt "Computational Thinking – Was läuft im Informatikunterricht" ist mittlerweile erfolgreich abgeschlossen. Der Start des Projektes erfolgte Mitte November und es wurde zum Ende des Wintersemesters beendet. Schon während der Projektdurchführung kamen formative Evaluationsmethoden zum Einsatz. Diese wurden am Ende jeder Projekteinheit schriftlich und anonym von den Schüler innen abgegeben. So wurde jede Projekteinheit mit Feedbackbögen (siehe Anhang 14) evaluiert. Sowohl allgemeine wie auch inhaltliche Aspekte wurden dabei abgefragt. Am Ende des Projektes erfolgte eine SWOT-Analyse aus Schüler innenperspektive. Außerdem wurde eine Befragung mittels Fragebogen durchgeführt.

### **2.1 Projektstart**

Der Projektstart erfolgt im November. Die Schüler innen werden informiert, dass sie Teilnehmer\_innen eines IMST-Projektes sein werden. Sie erhalten Informationen zum Projektablauf und zur Arbeitsweise. Die anfänglich 24 Schüler innen werden in sechs Gruppen eingeteilt und bekommen eindeutige Rollen in den jeweiligen Gruppen zugewiesen.

### **2.1.1 Das Projekt – Was Roboter können**

Die erste Projekteinheit enthält folgende Arbeitsaufträge:

- Überlege alleine was Computer Roboter alles können.
- Notiere deine wichtigste Überlegung in einem Satz auf deinem Arbeitsblatt!
- Suche in der Klasse möglichst viele Mitschüler\_innen, die deine Ansicht mit ihrer Unterschrift unterstützen. Wer unterschreibt, muss die Überlegung wiederholen können!

Um diesen Arbeitsauftrag ausführen zu können, erhalten die Schüler innen ein Thesenblatt (Anhang 1), das sie gemeinsam bearbeiten. Die Ergebnisse werden in einer Power Point Präsentation direkt im Anschluss gesammelt und präsentiert.

Danach erfolgt die Gruppeneinteilung, wobei die Schüler\_innen sich selbst aussuchen können, in welcher Gruppe sie arbeiten möchten. Insgesamt arbeiten 6 Gruppen zu je 4 Personen am Projekt mit. Danach erfolgt eine genaue Anweisung für das Arbeiten in den Gruppen in Form von einem Flussdiagramm. Diese Form der Darstellung wird bewusst gewählt. Das Flussdiagramm als Darstellungsmethode für Programmläufe lässt sich gut für die Darstellung von Arbeitsabläufen einsetzen. So kann den Schüler innen mit einem kurzen Input gezeigt werden, wie Methoden aus der Programmierung in anderen Zusammenhängen hilfreich eingesetzt werden können.

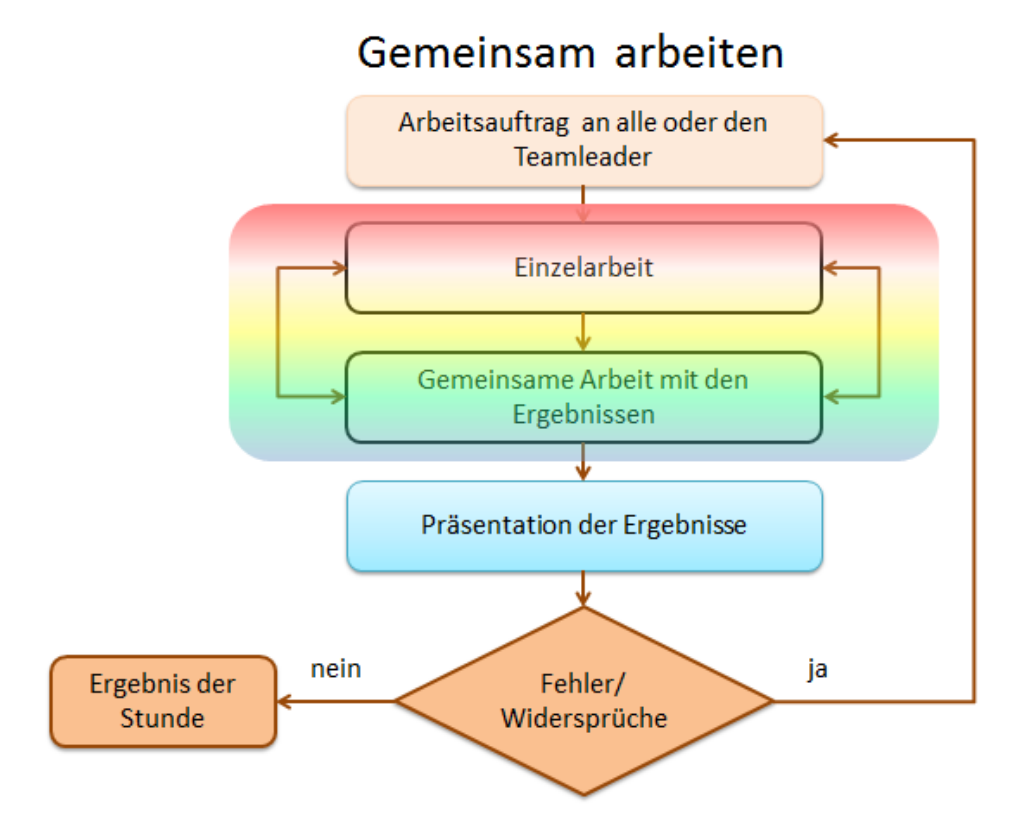

Abbildung 1: Flussdiagramm – Kooperatives Lernen

#### **2.1.1.1 Evaluation der ersten Projekteinheit**

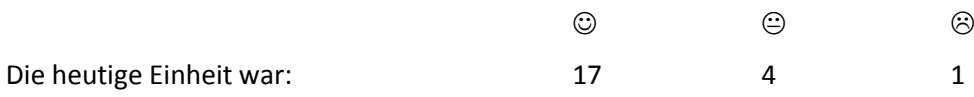

In dieser ersten Projekteinheit gingen die Schüler innen mit Neugierde und Freude an das Thema heran. Einige waren noch etwas skeptisch, was die "neue Unterrichtsform" anbelangte. Ein Schüler war mit seiner Gruppe nicht zufrieden. Dieser Schüler verließ jedoch im Laufe des Schuljahres die Klasse und somit wurde das Projekt mit 23 Schüler\_innen weitergeführt.

#### **2.1.2 Unser erstes Scratch-Programm**

In dieser Einheit unseres Projektes lautet die wesentliche Fragestellung "Was ist ein Computerprogramm?". Die Schüler innen sollen sich eingehend mit folgenden Aussagen auseinandersetzen.

- Überlegt einzeln, wie ihr erklären würdet, was ein Computerprogramm ist!
- Einigt euch in der Gruppe auf eine Erklärung!
- Der Präsentator trägt die Gruppenmeinung vor.

In den einzelnen Gruppen werden die Themen diskutiert und in Form einer Projektmappe dokumentiert. Die Ergebnisse und Erklärungen müssen dann vom Gruppenpräsentator den anderen Projektteilnehmer innen vorgestellt werden.

**Kernaussage:** Ein **Computerprogramm** oder kurz **Programm** ist eine den Regeln einer bestimmten Programmiersprache genügende **Folge von Anweisungen**, um auf einem Computer eine bestimmte Aufgabe bearbeiten zu können.

Danach folgt die Vorstellung der Katze von Scratch (**Scratch 1.4 für Windows)**, als programmierbares Objekt. Anfänglich übernehmen einzelne Schüler\_innen die Rolle der Scratch - Katze und führen die Anweisungen der Gruppenmitglieder aus. Der Arbeitsauftrag lautet:

**Bühne frei**: Als Akteur in führst du Anweisungen genauso aus, wie sie dir gegeben werden. Du kannst leider keine eigenen Ideen einbringen. Die Programmierer innen sind verantwortlich, dass das Programm funktioniert.

Damit sich die Schüler innen handlungsorientiert dem Thema Programmierung annähern können, erhalten Sie Scratch-Programmierblöcke aus Papier und legen die Anweisungen in Form eines Programmpuzzles auf.

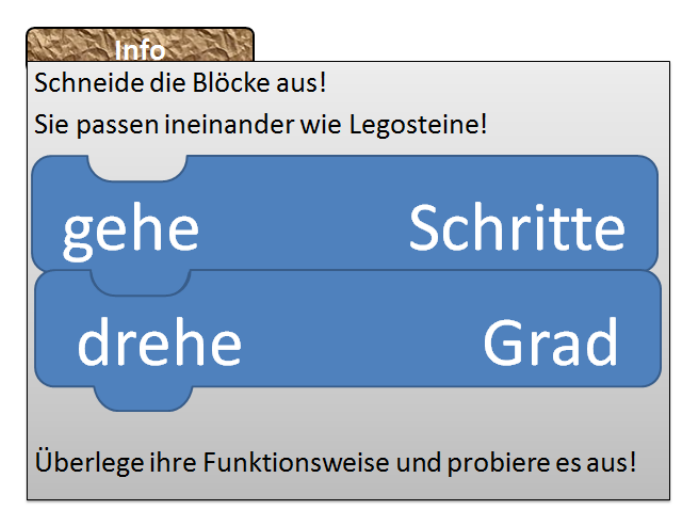

Abbildung 2: Programmierbausteine Scratch

Danach folgen konkrete Arbeitsanweisungen:

- Erstellt in der Gruppe eine Abfolge, die einen Weg rund um euren Gruppentisch beschreibt.
- Vergesst nicht, dass ein Startpunkt gebraucht wird.
- Lasst die Nachbargruppe euer Programm testen.

Damit die Schüler innen verstehen, warum sie diese Programmierblöcke benötigen, wird ihnen Scratch vorgestellt. Scratch (**Scratch 1.4 für Windows)** bietet eine Programmieroberfläche, die es ermöglicht eigene interaktive Geschichten, Animationen, Spiele und Musikwerke zu erstellen und sie als Scratch-Projekte anderen über das Internet zur Verfügung zu stellen. Die Benutzeroberfläche wird in vier Bereiche eingeteilt:

- Die Blockpalette
- Die Bühne
- Die Objektleiste
- Der Programmierbereich

# Die Benutzeroberfläche

Bühne: Hier läuft dein Projekt (Geschichte, Animation, Spiel, Musik...) ab. Die handelnden Lebewesen und Gegenstände in deinem Projekt heissen Objekte.

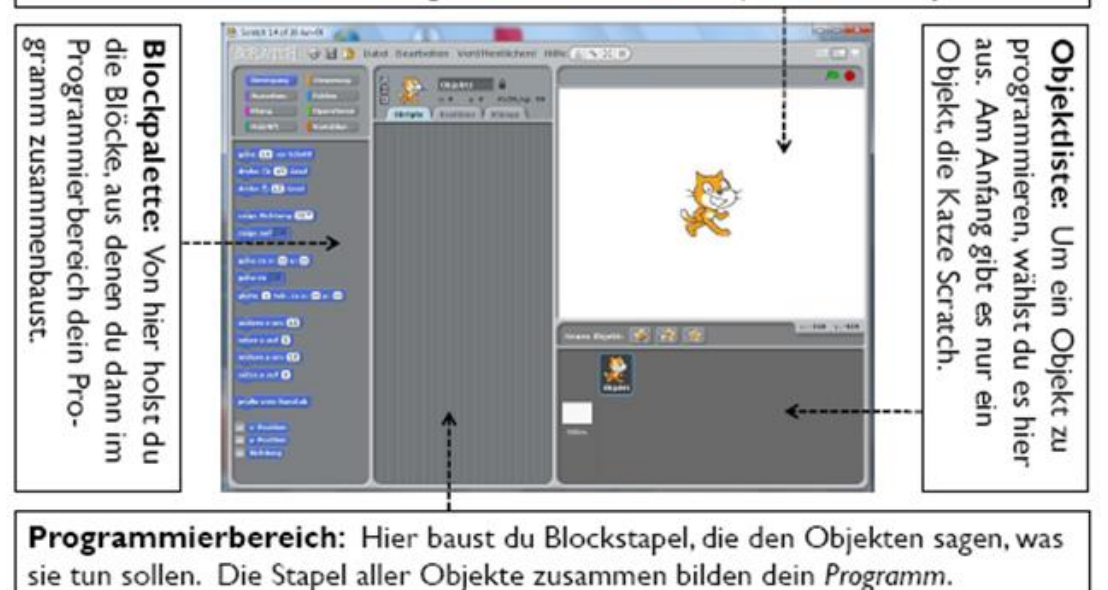

#### Abbildung 3: Benutzeroberfläche Scratch

Quelle: http://www.kinderlabor.ch/cms/upload/Scratch-Unterlagen/Scratch-Handbuch.pdf

Danach folgen folgenden Arbeitsaufträge:

- Öffne das Programm Scratch auf deinem Computer und schau dir die Oberfläche genau an.
- Lass Scratch ein Rechteck zeichnen!
- Verwende die bekannten Blöcke und zeige dein Programm deinen Gruppenmitgliedern!
- Ein Programm pro Gruppe wird präsentiert!
- Speichere dein Programm im Projektordner!

Abschließend erfolgt eine angeleitete Reflexion zum Thema – *Programme in unseren Köpfen*:

- Gibt es Situationen, in denen du selbst wie ein Programm funktionierst?
- Gibt es Anweisungen, die du befolgst wie ein Roboter?
- Diskutiert in der Gruppe und findet ein Gruppenstatement!
- Die/der Präsentator in stellt die Gruppenmeinung vor!

#### **2.1.2.1 Evaluation der zweiten Projekteinheit**

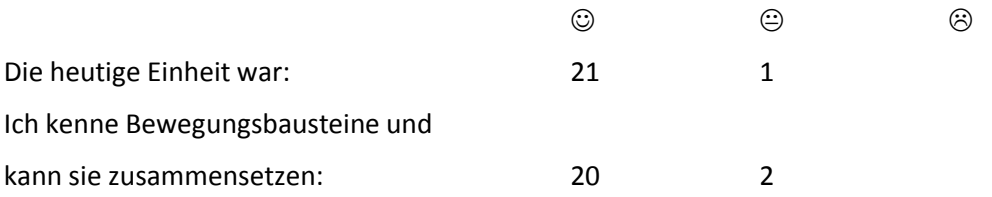

In dieser Projekteinheit waren 2 Schüler innen nicht anwesend. Nach der anfänglichen Unsicherheit einiger Projektteilnehmer\_innen in der ersten Projekteinheit, waren in dieser Unterrichtsstunde alle mit Interesse und Freude dabei. Das "gegenseitige Programmieren" wurde diszipliniert und motiviert durchführt. Auch die Zusammenarbeit in den jeweiligen Gruppen erfolgte reibungslos.

### **2.1.3 Bühne frei für Scratch und seine Freunde**

Das Bühnenbild dient als Hintergrund für alle Objekte, die sich in einem Programm bewegen. So gelingt es Geschichten zu erzählen. Bewegte Geschichten nennt man Animationen. Die Katze - Scratch ist ein Objekt, das beliebig gestaltet werden kann.

Wird ein Objekt in verschiedenen Ausführungen gebraucht, so kann man Kostüme entwerfen, um das Objekt z. Bsp. an eine Szene anzupassen. In dieser Projekteinheit sollen die Schüler innen folgende Arbeitsaufträge ausführen.

- Öffne ein neues Projekt und klicke auf das Symbol Bühne.
- Nun können unter dem Karteireiter Hintergründe neue Hintergründe gezeichnet oder importiert werden.
- Gestalte mindestens einen neuen Hintergrund. Der erste, leere Hintergrund kann gelöscht werden.
- Lösche Objekt1 (Katze) und füge eigene Objekte durch Auswahl aus den bestehenden Objekten hinzu oder kreiere ein neues Objekt, das auf deine Bühne passt.
- Am Ende sollte eine Ferienlandschaft mit ausgewählten Objekten entstehen.

#### **2.1.3.1 Evaluation der dritten Projekteinheit**

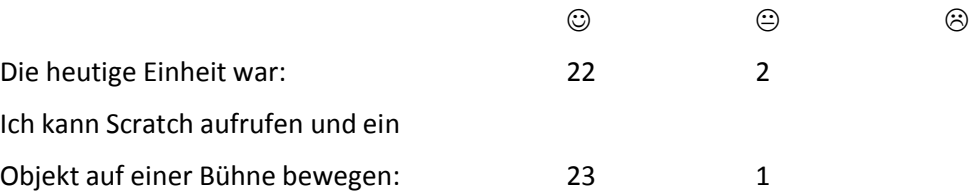

In dieser Einheit konnten die Schüler innen zum ersten Mal "wirklich programmieren". Das heißt, sie nutzen die Möglichkeiten der Programmieroberfläche von Scratch. Da es sich hierbei um eine grafisch ansprechende Programmiersprache handelt, waren auch alle begeistert davon, wie einfach und schnell sich ein Objekt bewegen lässt.

### **2.1.4 Geometrische Figuren – Programmsequenz und Schleifen**

Die Schüler innen sollen in dieser Einheit Programme erstellen, deren Struktur über die einfache Abfolge von Programmschritten hinausgeht. Die Sequenz wurde bereits erarbeitet, nun soll die Wiederholung von zusammengehörenden Programmschritten als Schleife programmiert werden. Hier beginnen wir mit dem Zusammenfügen von Scratchbausteinen, die man zum "Zeichnen" eines Dreiecks benötigt. Damit man nun von der einfachen geometrischen Konstruktion eines Dreiecks zu einem schönen Dreiecksmuster, das aus gedrehten Dreiecken gebildet wird, gelangt, wird die Wiederholung als Programmschleife eingeführt. Die Schüler innen erkennen, dass durch die Angabe der nötigen Programmschritte und der Wiederholungszahl mit wenigen Anweisungen ein komplexer Ablauf bzw. ein komplexes Bild entstehen kann. Die Bausteine der Kategorie *Steuerung* werden eingeführt und ihre Funktionsweise getestet.

Folgende Arbeitsaufträge sollen in der Gruppe ausgeführt werden:

- Erstelle mit deinen Bausteinen eine Sequenz, mit der ein Dreieck gezeichnet wird.
- Überlege, wie eine Sequenz zum Zeichnen eines Kreises mit deinen Bausteinen erzeugt werden kann! Gibt es Programmteile, die immer gleich bleiben?
- Nun wollen wir eine Blume zeichnen, die aus Viertelkreisen besteht! Beginne mit einem Viertelkreis!

#### **2.1.4.1 Evaluation der vierten Projekteinheit**

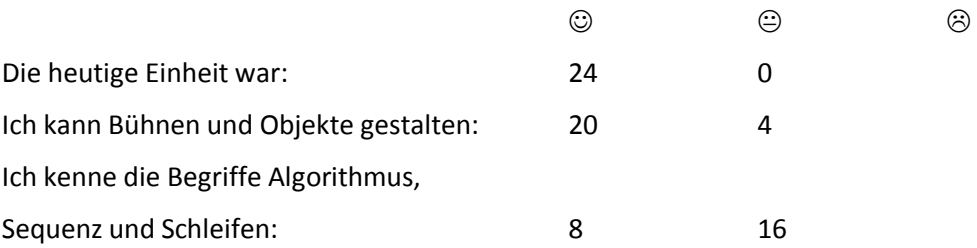

Da wir uns schon mitten im Projekt befanden, war das Arbeiten in den einzelnen Gruppen mittlerweile automatisiert. Das heißt, jeder wusste was zu tun war, kannte seine Aufgaben und die Gruppen organisierten sich größtenteils selbst. Das wirkte sich auch auf das Arbeitsklima gut aus. Da aber auch die Arbeitsaufträge komplexer und schwieriger wurden, waren einigen Projektteilnehmer innen leicht überfordert.

#### **2.1.5 Steuerung des Programmablaufs – Bedingte Anweisung**

Um den Ablauf eines Programms zu kontrollieren, verwendet man die *bedingte* Anweisung. Dabei wird zuerst eine Bedingung formuliert z. Bsp. wenn eine bestimmte Taste gedrückt wird. Auf diese Bedingung muss das Programm jederzeit reagieren können. Scratch verwendet dafür einen sogenannten **HUT**, der die Bedingung enthält!

Soll innerhalb einer Sequenz eine Entscheidung getroffen werden, so verwendet man den Steuerungsblock "*falls"*. Abhängig davon, ob die Bedingung erfüllt ist, erfolgt die gewünschte Aktion. Auch für den Fall, dass die Bedingung nicht erfüllt ist, kann eine Aktion festgelegt werden.

Den Schüler\_innen wird als Anleitung für den Entwurf von bedingten Anweisungen ein Flussdiagramm gezeigt.

Der Arbeitsauftrag in dieser Projekteinheit lautet:

- Öffne Scratch und erzeuge ein beliebiges Objekt.
- Das Objekt soll in der Mitte der Bühne platziert werden und nach rechts schauen.
- Nun soll das Objekt durch Tasteneingaben des Benutzers gesteuert werden.
- Bedingung formulieren: Wird die Taste ↑ gedrückt, ….
- Ereignis festlegen: …, dann soll sich das Objekt nach oben drehen und sich in diese Richtung bewegen!

Anschließend soll nun folgender Ablauf programmiert werden:

Falls Scratch auf den oberen Rand trifft, soll sie "verschwinden" und am unteren Rand wieder auftauchen. Dafür verwenden wir eine sogenannte vollständige Alternative. Es wird eine Bedingung mit zwei alternativen Reaktionen programmiert. Das kannst du dir so vorstellen.

- falls ... eine Bedingung eintrifft
- dann … erfolgt eine bestimmte Reaktion
- sonst .... erfolgt eine alternative Reaktion

Als Erweiterung des Befehlssatzes wird der Befehle *senden an alle* erarbeitet*.*

#### *Folgender Arbeitsauftrag:*

Entwirf eine Bühne mit Hindernissen. Platziere dein Objekt auf der Bühne. Es soll sich auf der Bühne entsprechend der Tasteneingabe des Benutzers bewegen. Falls ein Hindernis berührt wird, erscheint eine Warnung und das Spiel beginnt von vorne!

#### **2.1.5.1 Evaluation der fünften Projekteinheit**

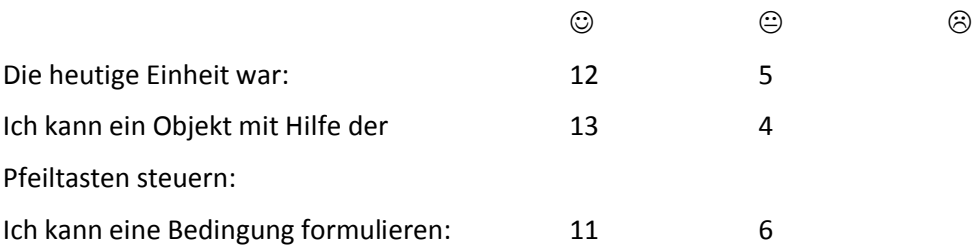

Insgesamt waren die Schüler innen noch immer motiviert am Thema Programmierung beteiligt. In den einzelnen Gruppen gab es unterschiedliche Herangehensweisen an die Arbeitsaufträge. Manche Schüler\_innen lehnten sich zurück und übernahmen die Ergebnisse der anderen. .

### **2.1.6 Zusammenbau der Roboter**

In dieser Projekteinheit sollen die Schüler innen in den jeweiligen Gruppen ihre Legoroboter zusammenbauen. Diese Roboter wurden aus der Produktserie des dänischen Spielwarenherstellers Lego bezogen. Das Kernstück der Produktserie ist ein Steuerungscomputer mit dem Namen **Mindstorms (NXT).** Er besitzt Anschlüsse für mehrere Sensoren und Aktoren, sowie USB- und Bluetooth-Schnittstellen. Folgend sieht man die Funktionen des NXT-Bausteins im Überblick:

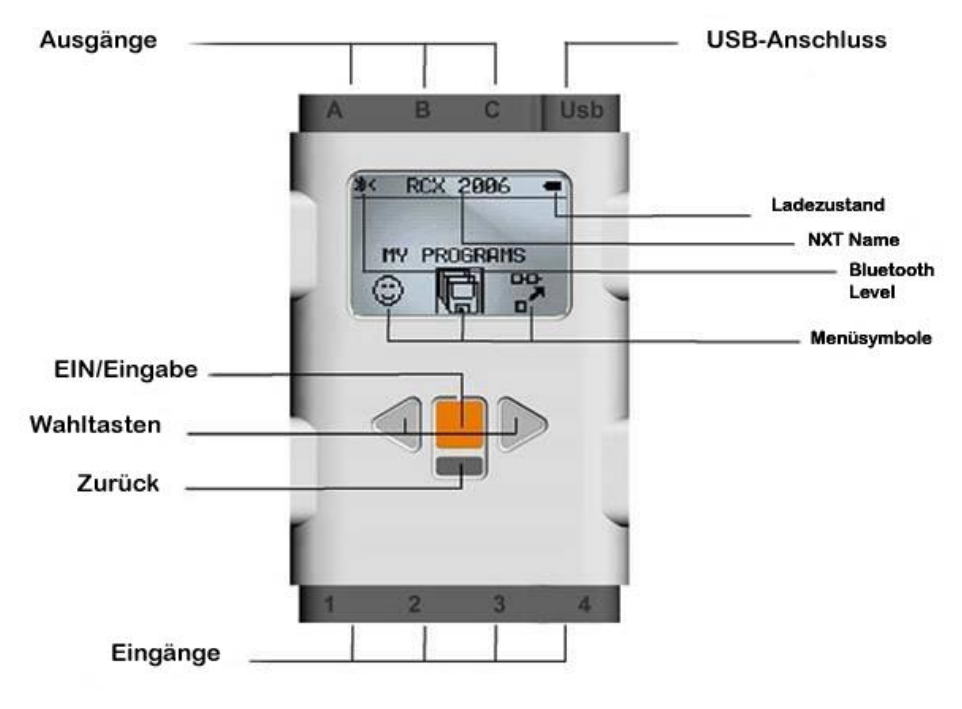

Abbildung 4: NXT – Baustein

Quelle: Lücking 2009: S.10

Außerdem gibt es Elektromotoren, Sensoren und Lego-Technik-Teile (Zahnräder, Achsen, Lochbalken, Pneumatik-Teile usw., die an den Legoroboter angebaut werden können.<sup>4</sup> Der Computer kann über spezielle Programmiersprachen am PC programmiert werden.

Für das Programmieren mit Schüler innen der Neuen Mittelschule bietet sich die von Lego zur Verfügung gestellte NXT Programmieroberfläche an. Hierbei handelt es sich um eine graphische Oberfläche, die ein einfaches und übersichtliches Programmieren ermöglicht. Für die Durchführung des Projektes wird aber die auf Scratch basierende Programmiersprache Enchanting verwendet. Da es sich hierbei um Open Source Software handelt, ist auch keine Lizenz notwendig.

#### *Zusammenbau der Roboter:*

1

Jede der 6 Gruppen erhält den Legobaukasten (Lego NXT). Da jedes Gruppenmitglied eindeutige Aufgaben in der Gruppe hat, gibt es keine Diskussionen zur Arbeitsaufteilung. Die Schüler innen arbeiten hier selbstorganisiert und genau nach dem Bauplan der Legobaukästen. Jede Gruppe erhält den gleichen Bauplan und alle bauen vorerst denselben Roboter. Später können die Roboter nach den Vorstellungen der Schüler\_innen umgebaut werden.

 $4$  vgl. http://de.wikipedia.org/wiki/Lego\_Mindstorms

#### **2.1.6.1 Evaluation der sechsten Projekteinheit**

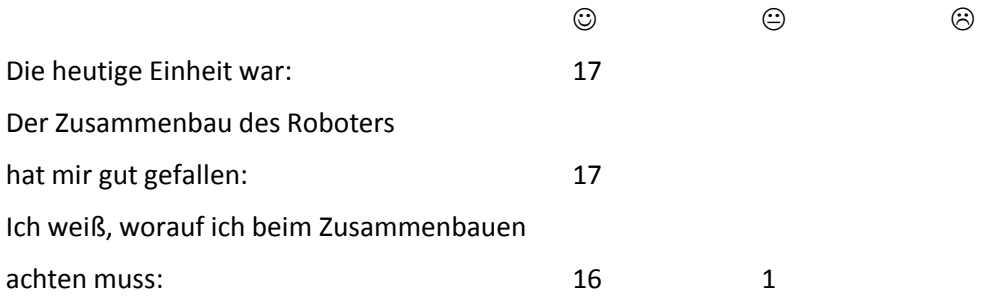

In dieser Einheit war es sehr interessant zu beobachten, wie unterschiedlich die 6 Gruppen an das Zusammenbauen herangingen. Es kristallisierte sich bald heraus, dass zwei Gruppen sehr gut arbeiteten, zwei Gruppen durchschnittliche und zwei Gruppen schwächere Leistungen erbrachten. Auch die Herangehensweise der Mädchen war sehr interessant. Sie ließen sich gerne beim Zusammenbau von den Burschen helfen, ließen sich aber dennoch nicht die Arbeit aus der Hand nehmen.

#### **2.1.7 Nummer 5 lebt**

Um die Schüler innen auch zu einer kritischen Auseinandersetzung mit dem Thema "Können Com*puter alles?"* zu animieren, sehen wir uns gemeinsam den Film *"Nummer 5 lebt!"* an.

Hierbei handelt es sich um einen US-amerikanischen Science-Fiction-Film aus dem Jahr 1986. Auf einem amerikanischen Militärgelände werden neue Kampfroboter getestet. Als plötzlich ein Gewitter aufzieht, wird einer der Roboter vom Blitz getroffen. Nr. 5 ist von nun an kein Militärroboter mehr, sondern gerät völlig außer Kontrolle und verschwindet vom Gelände. Er findet Unterschlupf bei Stephanie, einer jungen Tierliebhaberin, und macht große Veränderungen durch: Auf einmal empfindet er Neugierde und Angst, kann über Witze lachen und hat gar keine Lust, sich auf Befehl selbst auszuschalten. Schließlich verliebt sich Nr. 5 auch noch in die hübsche Stephanie und löst dadurch einen ganz schönen Wirbel aus. Diese hat aber inzwischen das Militär und seine Wissenschaftler über seinen Verbleib informiert. Nr. 5 schwebt in größter Gefahr, denn seine "Erzeuger" haben nur die Zerstörung des außer Kontrolle geratenen Roboters im Sinn<sup>5</sup>.

Einen Science Fiction (SF) Film auszuwählen, hatte den Hintergrund, dass "SF-Filme – zumindest auf visueller, oftmals aber auch auf narrativer Ebene – das Epizentrum filmischer Artikulation von Technik und Innovation"<sup>6</sup> darstellen. Filme über Roboter eignen sich in besonderer Weise zur Darstellung der unterschiedlichen Haltungen gegenüber technischer Innovationen und bieten einen guten Ausgangspunkt für Diskussionen mit den Schüler innen. So ließ sich erkennen, dass die von Ruge dargestellte Genealogie der Roboterdarstellung im SF-Film von den Schüler\_innen in ihren Beispielen und Vermutungen über das technisch Machbare eingebracht wurde. Hier sei die Kategorie Menschenähnlichkeit angeführt, die die Schüler innen mit großer emotionaler Beteiligung besprochen wurden. Einige der von Ruge vorgeschlagenen Subkategorien wurden in der Diskussion über den Film angesprochen: "Bewusstsein, Lernfähigkeit, Willensstatus, visuelle Ähnlichkeit, Emotionalität"<sup>7</sup>. Sowohl "die-

1

<sup>5</sup> vgl. http://www.amazon.de/Nummer-5-lebt-Ally-Sheedy/dp/B00008CGZ7

<sup>&</sup>lt;sup>6</sup> Ruge Wolfgang (2012). Roboter im Film Audiovisuelle Artikulationen des Verhältnisses zwischen Mensch und Technik. Magdeburger Schriftenreihe zur Medienbildung, Band 1. ibidem Verlag, Stuttgart. S. 36

 $<sup>7</sup>$  Ebd. S. 78.</sup>

nende Einzelstücke", wie auch "bedrohliche Massen" von Cyborgs wurden genannt, wobei eine ausführliche Besprechung der einzelnen Kategorien in diesen Unterrichteinheiten nicht angestrebt wurde. Als Evaluation wurde für diese Einheit ein inhaltliches Arbeitsblatt gewählt (siehe Anhang 12). Die Texte der Schüler innen ließen erkennen, dass eine Vielzahl von Aspekten in der Diskussion aufgegriffen wurde. Anstelle einer Zusammenfassung möchten wir unsere Schüler innen zu Wort kommen lassen.

### **2.1.7.1 Evaluation der siebenten Projekteinheit**

Mit dem Arbeitsblatt wurden Einschätzungen und die Meinungen der Schüler innen erfragt. Die Texte der Schüler innen wurden geringfügig geändert, um den Zusammenhang mit den Themen erkennbar zu halten.

- Einen Roboter (der Kategorie AIBO) "*finde ich voll cool"*, weil "er selber denkt".
- · Ein Roboter ist wie ein Computer, weil er ein technisches Gerät ist und einen kleinen Computer eingebaut hat.
- "AIBO ist gut für Leute, die eine Hundeallergie haben."
- · Der Roboter wird mit einem Toaster verglichen: *"… ein Roboter, der zum Zeitvertreib gedacht ist – also ein Spielzeug."*
- · "*Als Toaster wird er (der Roboter) eher nix …"*
- · Roboter sind wie Waschmaschinen: "*Denn man könnte einen Roboter im Alltag gut gebrauchen, dass er Sachen für einen erledigt*." Eine weiteres Statement zu diesem Vergleich: " *Ich finde manchmal ist die Waschmaschine genauso kompliziert zu bedienen, wie den Roboter*".
- · "*Es war eine dumme Idee*" die Produktion von AIBO wieder einzustellen.
- AIBO dient einerseits der Forschung andererseits als Haustier.
- · "*Roboter sind wie Computer, weil der Computer genauso wie der NXT-Roboter programmiert werden kann, und weil der Roboter vom Computer programmiert wird."*
- · "*Ein Roboter ist mehr wie eine Konsole, weil er Touchsensoren und Spracherkennung hat."*
- · *"Roboter (auch AIBO) sind interessant, weil man "ihm Aufgaben im Haushalt erledigen lassen kann."*
- · "*AIBO ist interessant aber teuer und sinnlos, solange es echte Hunde gibt*."

Die Anmerkungen zur Verwandlung von Nummer 5 wurden von den meisten Schüler innen als Kommentar des Gesehenen gestaltet. Hier einige Auszüge aus den Texten der Schüler\_innen:

- Besonders an Nummer 5 ist, dass er "Reden kann Computer können nicht reden. Er hat Gefühle und kann reden, tanzen, springen und Spiele spielen".
- · "Er kann eigenständig denken und ist schnell lernfähig."
- "Er hat Gefühle. Roboter können sonst nur mit einem Programm arbeiten."
- "Er kann sich selbst verändern."
- "..., und er hat sich selbst programmiert. Ich finde das besonders schön."
- · "Er ist durchgedreht und hat einen eigenen Willen entwickelt."
- · "Er hat Gefühle, kann reden und sich selber programmieren. Das ist besonders, denn kein Roboter kann sich von selber programmieren."
- "Er hat angefangen zu leben und zu fühlen wie ein Mensch. Er lebt!"
- "... und lernt aus seinen Fehlern, er kann nicht genug Input haben."
- · "Er kann sich frei ohne eine Programmierung bewegen. …"

### **2.1.8 Einführung von Enchanting**

Da das Programm Enchanting (Enchanting v0.2.4.1) von den Programmierern von Scratch zur Steuerung von Robotern entwickelt wurde, ist die Einführung dieses Programmierwerkzeuges ohne großen Aufwand möglich. Wesentlich ist hier die Definition der Motoren und Sensoren. Zuerst müssen die jeweiligen Sensoren festgelegt werden, dazu erhalten die Schüler\_innen die Enchanting Cards (siehe Anhang 10). Hier finden sie genaue Anleitungen, wie die Sensoren festgelegt werden und wie man einfache Programmstrukturen auf den Roboter übertragen kann. Folgende Fragestellung soll bearbeitet werden:

Wie können wir Enchanting mitteilen, dass am NXT der Lichtsensor an Port 3 angeschlossen ist?

- Klicke auf das "Fühlen" Menü.
- Klicke auf "Sensoren festlegen".
- Suche auf der linken Seite den Block mit den Lichtsensoreinstellungen.
- $"$  Ziehe ihn mit Hilfe zu "Sensor Port 3".
- Wähle, welchen Sensor du verwendest: Lichtsensor, Farbsensor,
- Jetzt stehen dir die Lichtsensorenblöcke zur Verfügung.

Die weiteren Unterrichtseinheiten werden anlog zu den Enchanting Cards aufgebaut. Die einzelnen Projektgruppen können individuell arbeiten.

Durch den Einsatz von Legorobotern im Informatikunterricht ändert sich auch das typische Unterrichten. Die Schüler innen können sich in Gruppenarbeiten gegenseitig unterstützen und werden angeregt sich selbsttätig und eigenverantwortlich Wissen anzueignen und anzuwenden. Durch dieses selbstständige Lernen lernen die Schüler innen "informell". Das heißt, wer einem Problem nachgeht und versucht, es zu lösen, lernt informell. Dabei lernen sie teils bewusst, teils unbewusst. Es wird in den jeweils bestehenden sozialen, kommunikativen oder auch Arbeitszusammenhängen gelernt. Informelles Lernen bezeichnet ein Lernen in Lebenszusammenhängen, das ursprünglich vor allem als ein Lernen außerhalb des formalen Bildungswesens angesehen wurde. In den letzten Jahren hat die Diskussion zum informellen Lernen stetig an Bedeutung gewonnen und wird aktuell in fast allen pädagogischen Bereichen thematisiert.<sup>8</sup>

Informelles Lernen trägt wesentlich zu den Lernerfahrungen von Schüler\_innen bei. Die Handy- und Computernutzung sind Beispiele für informelles Lernen. Jugendliche sind in beiden Gebieten vielen Erwachsenen überlegen. Wichtig für solche Lernerfolge ist die Lernmotivation, das heißt, der Wille, ein Gerät zu beherrschen und nutzen zu können. Die sofortige Rückmeldung durch das Gerät unterstützt den Lernprozess.

Auch hier knüpft das Programmieren von Legorobotern an. Durch das Zusammenbauen und Bedienen der Roboter und die direkte Rückmeldung von Programmbefehlen, werden die Schüler\_innen motiviert und erweitern ihre Kenntnisse der Programmiersprache durch ausprobieren (trial and error). Hier wird versucht das formale Lernen, welches in Bezug auf Lernziele, Lernzeit oder Lernförderung stark strukturiert ist und zur Zertifizierung führt, durch ein informelles und nicht formales Lernen zu ersetzen. Formales Lernen ist aus der Sicht des Lernenden zielgerichtet. Beim Programmieren der Lego Roboter streben die Schüler innen sicher auch das Ziel an, dass ihre Programme funktionieren, es ist jedoch nicht der strukturierte Ablauf und die Zertifizierung wichtig, vielmehr geht es da-

1

<sup>8</sup> vgl. http://de.wikipedia.org/wiki/Informelles\_Lernen

rum, dass die Schüler\_innen mit Freude und Begeisterung Neues entdecken und dadurch komplizierte Vorgänge und Programmierroutinen verstehen und erforschen.<sup>9</sup>

#### **2.1.8.1 Evaluation der achten Projekteinheit**

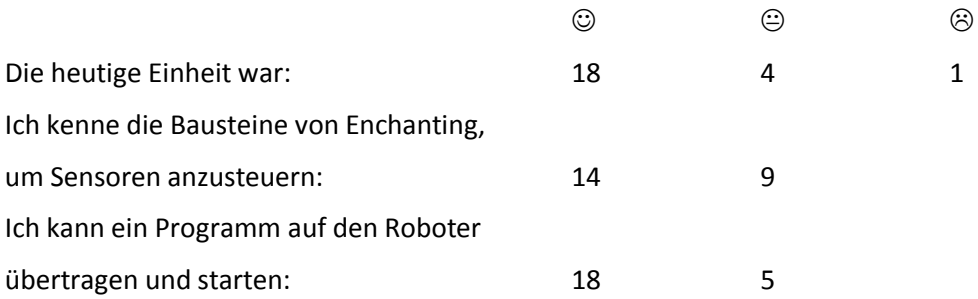

Da diese Projekteinheit stark durch kooperatives und informelles Lernen geprägt war, haben sich einige Schüler\_innen in diesen Lernstrukturen nicht so gut zurechtgefunden. Durch das eigenständige Arbeiten in der Zweiergruppe waren manche mit den Aufgabenstellungen überfordert und waren so schnell frustriert. Leider hat manchmal das Übertragen der Programme vom Computer auf die Roboter nicht funktioniert und damit stieg die Frustration. Nichtsdestotrotz hatten am Ende der Stunde alle einen "fahrenden Roboter" und somit ein Erfolgserlebnis.

1

<sup>9</sup> vgl. http://de.wikipedia.org/wiki/Informelles\_Lernen

### **3 EVALUATION**

### **3.1 Evaluation projektspezifischer Ziele**

### **3.1.1 Lernerfolg**

Am Ende des Projektes wurde ein Wissenstest mittels eines Lückentextes (siehe Anhang) und einer zusammenfassenden Programmieraufgabe durchgeführt. Die Programmieraufgabe war kompetenzorientiert gestaltet und umfasste mehrere Teilschritte, die jeweils steigende Kompetenzen erforderten.

Die Testergebnisse waren durchwegs positiv – in Noten: von Sehr gut bis Genügend. 3 Schüler innen fehlten wegen Krankheit.

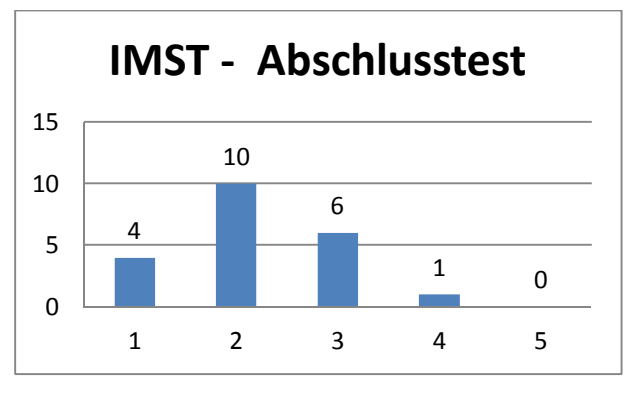

Abbildung 5: IMST - Abschlusstest

### **3.1.2 Selbsteinschätzung des Lernerfolges**

Die Schüler innen wurden nach ihrer Einschätzung über den Erfolg ihres Lernens während des Projektes gefragt. Sie haben auf folgende Fragen mit "ja"; "etwas" oder "nein" geantwortet.

- · Das Nachdenken über Computerprogrammierung und Roboter hat mich neugierig auf dieses Thema gemacht!
- · Bei der Arbeit mit Scratch habe ich mir die Abfolge der Programmschritte gut vorstellen können!
- · Der Zusammenbau der Legoroboter hat mir gut gefallen und ist unserer Gruppe leicht gefallen!
- · Bei der Arbeit mit Enchanting konnte ich schnell verstehen, welche Rolle die Motoren und Sensoren eines Roboters für die Programmierung spielen!
- · Ich habe schnell einfache Programme selbstständig erarbeiten können.
- · Glaubst du, dass dieses Projekt in jeder Informatikgruppe der 4. Klasse gemacht werden sollte?

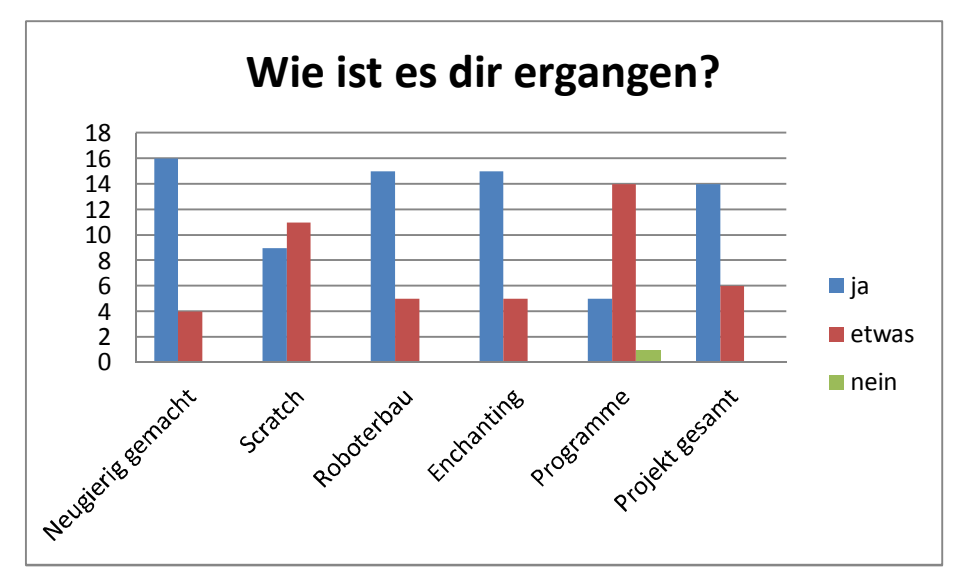

Abbildung 6: Auswertung - Wie ist es dir ergangen?

Es zeigt sich, dass der Lernerfolg beim Thema selbstständige Entwicklung von Programmen nicht so hoch eingeschätzt wurde. Sowohl die Vorstellung der Programmschritte in Scratch wie auch das Schreiben der Programme ist den Schüler\_innen schwerer gefallen als der Zusammenbau der Roboter und der Umgang mit Sensoren und Motoren. Nur einmal wurde die Frage, ob die Erarbeitung von Programmen erfolgreich umgesetzt werden konnte, mit "nein" beantwortet.

Die Selbsteinschätzung zeigt insgesamt eine positive Bewertung des Lernerfolgs. Da die Testergebnisse ebenfalls positiv waren, kann die positive Einschätzung der Schüler\_innen als realistisches Bild ihres Erfolgs verstanden werden.

### **3.1.3 SWOT – Analyse**

Die abschließende SWOT-Analyse wurde aus Schüler\_innenperspektive durchgeführt. Sie wurden gebeten, zumindest eine Anmerkung pro Feld einzutragen. Uns ist bewusst, dass diese Form der Rückmeldung hohe Anforderungen stellt und die Bereitschaft zur Auseinandersetzung mit dem Geschehen erfordert. Die Schüler innen haben sich große Mühe gegeben, Antworten zu geben und ließen sich unserer Einschätzung nach dabei von ihren Stimmungen während des Projekts leiten. Wir möchten aus jedem der vier SWOT-Fenster einige Antworten zitieren.

- **S – S**tärken: Was hat dir am Projekt Computational Thinking gefallen?
- **W – S**chwächen: Hat dich etwas bei der Arbeit am Projekt gestört? Was hätte besser laufen können?
- **O – C**hancen: Was aus diesem Projekt könnte auch in anderen Unterrichtssituationen ähnlich gemacht werden?
- **T Risiken:** Was sollte auf gar keinen Fall so weiter gemacht werden?

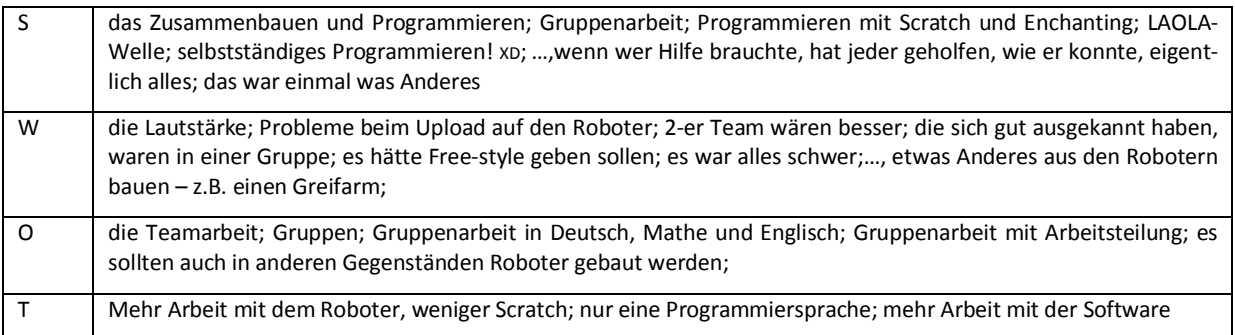

### **3.2 Evaluation aus Sicht der Ziele des Themenprogramms**

Mit diesem Projekt wurde versucht eine Verbindung von spielerischen Elementen im Informatikunterricht mit einer Einführung in die Grundlagen der Programmierung herzustellen. Vor allem das Interesse für Informatik und technische Fragestellungen konnte durch den Einsatz der Lego-Roboter geweckt werden. Die Schüler innen gingen mit viel Interesse und Begeisterung an die Thematik des Programmierens heran. Alle Projekteilnehmer innen, wurden gleichermaßen in das Projekt eingebunden und konnten ihren Stärken und Fähigkeiten entsprechend in den einzelnen Gruppen tätig sein.

Auch der Zusammenhang zwischen Anwender\_innenkenntnissen und den dahinterliegenden technischen Grundlagen konnte durch den anschaulichen und schüler\_innenzentrierten Unterricht vermittelt werden. So war es für die Schüler innen kein großes Problem von der handlungsorientierten Ebene (gegenseitiges Programmieren mit Scratchbausteinen) zur abstrakten Ebene des Programmierens der Roboter zu gelangen.

Durch das Arbeiten mit den Lego-Robotern wurden auch Kolleg\_innen unsere Schule auf unsere Inhalte im Informatikunterricht aufmerksam und so wurden weitere fächerübergreifende Projekte (Physik, Mathematik und Werken) für das kommende Schuljahr geplant.

### **3.3 Evaluation aus Sicht übergeordneter IMST Ziele**

#### **3.3.1 Gender- und Diversitätsaspekte**

Der Grundgedanke des Projektes bestand darin, alle Schüler innen gleichermaßen in das Arbeiten mit den Robotern bzw. das Programmieren einzubinden. Mädchen, wie auch Buben sollten dabei ihren Fähigkeiten und Interessen entsprechend gefördert werden.

Die sechs Gruppen wurden bewusst geschlechterspezifisch getrennt. Das heißt, es gabt fünf "Burschengruppen" und eine "Mädchengruppe". Da es insgesamt nur vier Mädchen in der Großgruppe gab, sollten diese auch gemeinsam an dem Projekt arbeiten. Diese geschlechtsspezifische Trennung führte dazu, dass die Mädchen selbstbewusst und eigenverantwortlich ihre Projektthemen bearbeiten konnten. Nur einmal, als es um den Zusammenbau der Roboter ging, ließen sich die Mädchen helfen. Innerhalb der reinen Burschengruppen kam es mehrmals zu Konflikten, da einige Schüler rascher arbeiteten und damit den Lernprozess dominierten.

Da die Ergebnisse des Projektes am Tag der offenen Tür unserer Schule präsentiert wurden, konnten auch weitere Mädchen für das Wahlpflichtfach Informatik im nächsten Schuljahr gewonnen werden.

#### **3.3.2 Schulentwicklungs- und Disseminationsaspekte**

Durch dieses Projekt war es möglich den Informatikunterricht so zu gestalten, dass auch andere Lehrer innen auf das Wahlpflichtfach Informatik aufmerksam wurden. Gemeinsam wurden weitere fächerübergreifende Ideen geboren. Durch den Austausch von Unterrichtsmaterialien konnten auch in anderen Klassen bzw. Unterrichtsgegenständen mit Hilfe des kooperativen Lernens Erfolge erzielt werden. Auch die Lego-Roboter wurden von den Physik – bzw. Mathematiklehrer\_innen bzw. wie auch von Professoren der Pädagogischen Hochschule ausgeliehen. So konnten auch angehende Lehrer innen ihre Programmierkenntnisse durch den Einsatz der Lego Roboter vertiefen.

Insgesamt ermöglichte dieses Projekt eine intensive Vernetzung innerhalb der Schule, wie auch eine schulübergreifende Zusammenarbeit mit der Pädagogischen Hochschule Kärnten und dem BORG Waidmannsdorf.

### **4 ZUSAMMENFASSUNG**

Mit dem Projekt "Computational Thinking - Was läuft im Informatikunterricht?" gelang es den Schüler\_innen der 4. Klasse der NMS das Thema Programmierung näher zu bringen und ihr Interesse zu wecken. Mit Hilfe der Legoroboter arbeiteten die Schüler\_innen motiviert und interessiert über Monate hinweg an den Projektinhalten.

Bevor es zur reinen Roboterprogrammierung mit Enchanting kam, wurden die Projektteilnehmer\_innen durch handlungsorientiertes und kooperatives Lernen an die jeweiligen Themenbereiche herangeführt. Vor allem der Zusammenbau, Umbau und das direkte Programmieren der Roboter mit Enchanting machte allen viel Spaß.

Da die Struktur jeder Projekteinheiten grundsätzlich gleich aufgebaut war, entwickelten sich der Zugang zum Kooperativen Lernen und die Evaluation am Ende jeder Einheit für die Projektteilnehmer innen zu einer Selbstverständlichkeit. Aktion, Abstraktion und Reflexion waren die zentralen Kernbereiche, die immer wieder berücksichtigt wurden.

Einzig die Gruppengröße wurde im Laufe der Durchführung verändert. Zuerst arbeiteten die Schüler innen in Vierer – danach in Zweierteams, somit konnte ein effizienteres und intensiveres Arbeiten ermöglicht werden.

Durch die Anschaffung der Legoroboter können nun auch andere Klassen einen attraktiveren Unterricht erleben. Schüler innen können mit dieser "neuen Hardware" begeistert werden und es wird ihnen ein interessanter Zugang zu den MINT-Fächern geboten.

Abschließend ist zu sagen, dass dieses Projekt allen Teilnehmenden sehr viel Spaß gemacht hat. Die Schüler innen konnten mit Hilfe der Roboterprogrammierung einen wichtigen Bereich der Informatik kennen lernen. Der Informatikunterricht hatte bisher einen Schwerpunkt in der Vermittlung von ECDL – Inhalten. Mit der Einführung der Programmiersprache Scratch wurde Grundwissen über Programmstrukturen und deren Einsatz in der Entwicklung eigener Programme vermittelt. Die Anwendung dieses Wissens bei der Programmierung von Robotern mit Enchanting war insofern sehr spannend, da zusätzliche Komponenten angesprochen werden konnten. Mittels Sensoren einen Roboter zu steuern, erfordert einen weiteren Abstraktionsschritt und erhöht damit die Anforderungen an die Lernenden. Die Möglichkeit unmittelbar auf etwaigen Fehler zu reagieren und durch die veränderte Programmierung zum Erfolg zu gelangen, hielt die Motivation über längere Zeit hoch. Am Tag der offenen Tür wurden die Legoroboter von Schüler innen selbstständig umgebaut und mittels Handys gesteuert.

Auch die Zusammenarbeit in den einzelnen Gruppen war sehr gut. Die Schüler innen gingen motiviert an die Arbeit und teilten sich die einzelnen Arbeitsschritte auf. Durch dieses durchwegs positiv belegte Projekt, kamen wir auf die Idee für das nächste Schuljahr ein IMST – Projekt zum Thema "Spielen und Lernen? Logisch!" einzureichen. Wir hoffen, dass wir die Unterstützung von IMST erhalten und somit unser "Roboterprojekt" im gesamten nächsten Schuljahr ausbauen und vertiefen können.

### **5 LITERATUR**

BRÜNING, Ludger, SAUM, Tobias (2009). Erfolgreiches Unterrichten durch kooperatives Lernen, 5. Auflage. Essen: Neue Deutsche Schule Verlagsgesellschaft mbH.

LÜCKING, Josef (2009). Lego-Mindstorms Education NXT, Eine Einführung für die Schule, Version Feb.09

RUGE, Wolfgang (2012). Roboter im Film Audiovisuelle Artikulationen des Verhältnisses zwischen Mensch und Technik. Magdeburger Schriftenreihe zur Medienbildung, Band 1. ibidem Verlag, Stuttgart. S. 36

WEBER, Mathias; WIESER, Bernhard (2009). Informatische Konzepte mit Robotern vermitteln - Ein Unterrichtsprojekt für die Sekundarstufe I. In: Gesellschaft für Informatik (Hrsg.): Tagungsband zur GI-Fachtagung "Informatik und Schule 2009 (INFOS2009)". Bonn: Köllen. S. 109-120

#### **Internetquellen:**

Legoroboter: URL: http://de.wikipedia.org/wiki/Lego\_Mindstorms, [19.03.2013].

Informelles Lernen: URL: http://de.wikipedia.org/wiki/Informelles\_Lernen, [19.03.2013].

Referenzhandbuch - Scratch: URL: http://www.olinger.net/iWeb/berufliches/Scratch\_files/

scratch\_referenzhandbuch.pdf, [06.12.2013].

Handbuch – Programmieren für Kinder: http://www.kinderlabor.ch/cms/upload/Scratch-Unterlagen/Scratch-Handbuch.pdf, [06.12.2013].

Enchanting Cards: URL: http://enchanting.robotclub.ab.ca/tiki-index.php, [20.10.2013].

## **6 ANHANG**

Anhang 1: Thesenblatt

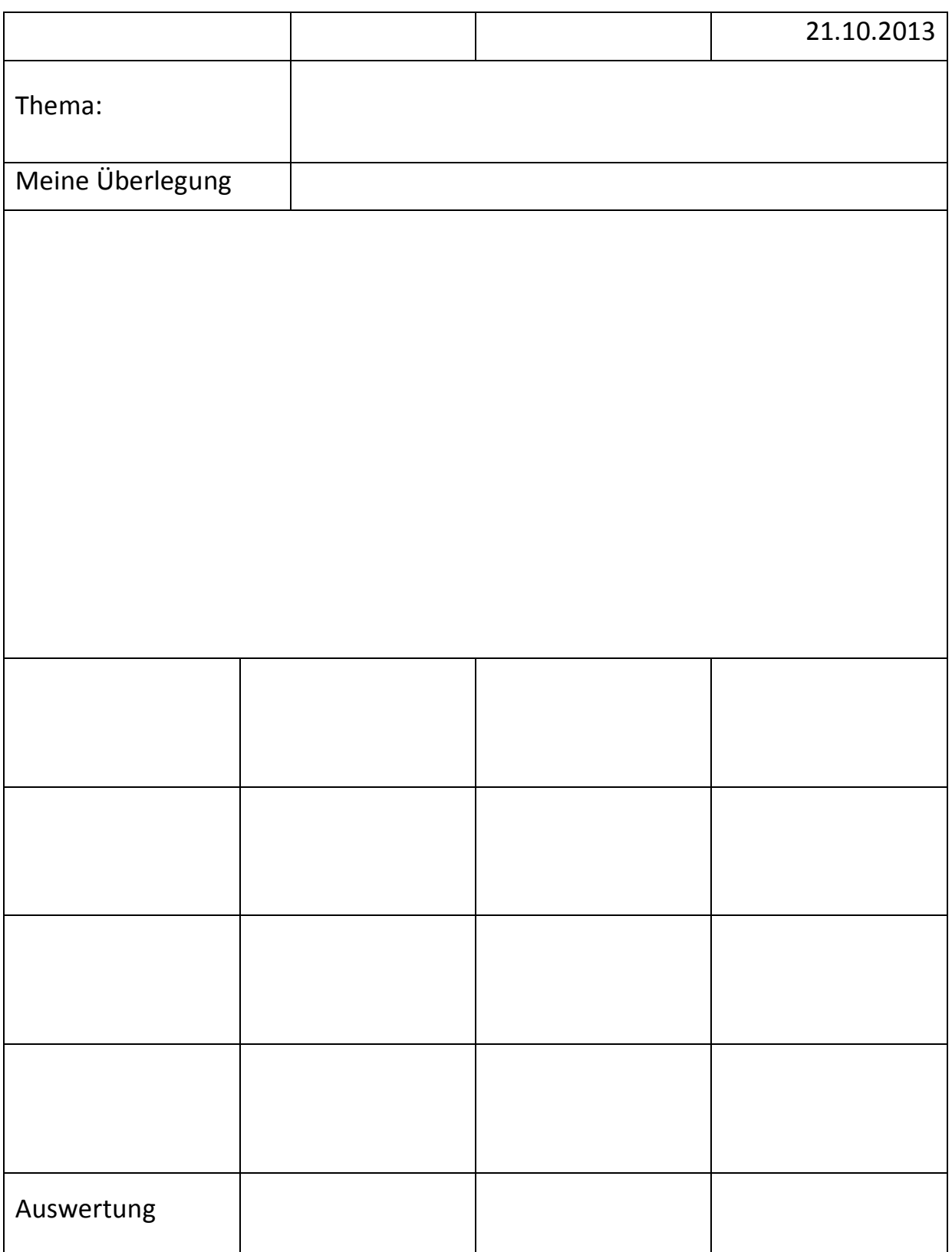

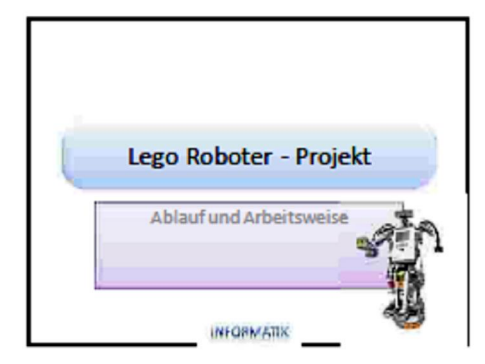

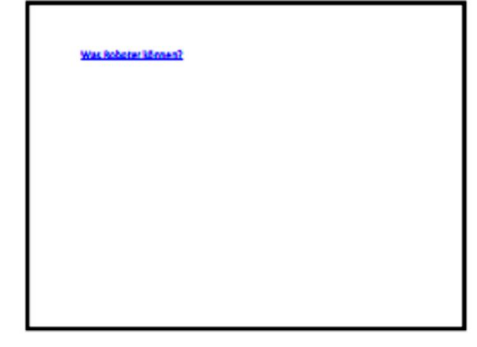

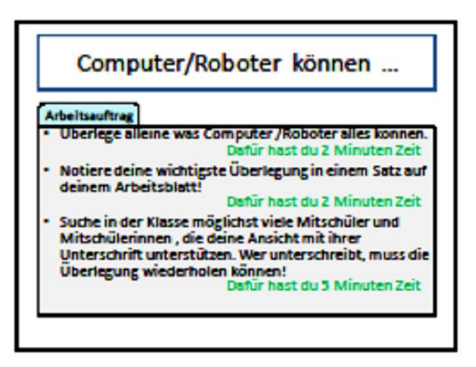

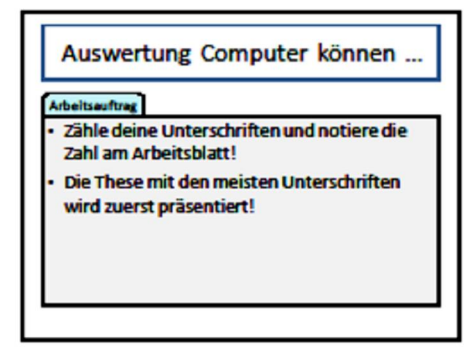

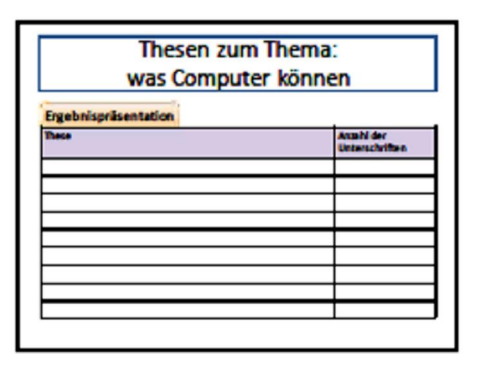

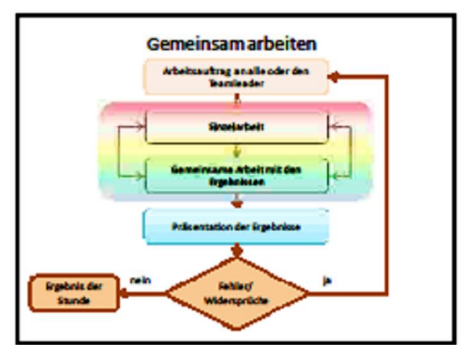

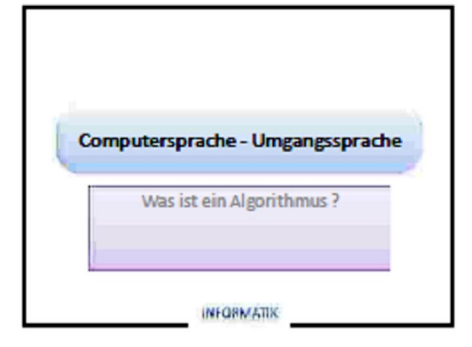

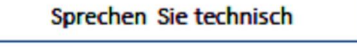

**Arbeitsauftrag** 

Überlege welchen Unterschied du zwischen deiner Umgangssprache und der Programmiersprache Scratch erkennen kannst?

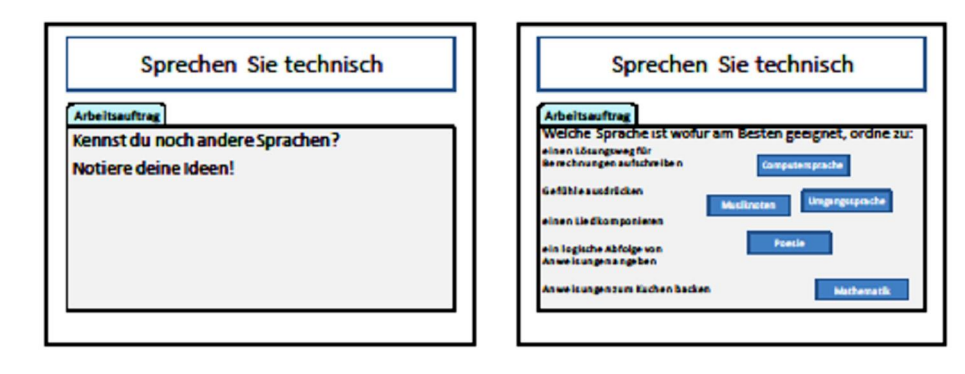

#### **Algorithmus**

Ein Algorithmus ist eine eindeutige Handlungsvorschrift zur Lösung eines Problems. Algorithmen bestehen aus endlich vielen,<br>wohldefinierten Einzelschritten. Somit können sie wondernierten Einzeischritten. Somit konnen sie<br>zur Ausführung in einem Computerprogramm<br>implementiert werden. Sie können aber auch in<br>menschlicher Sprache formuliert werden. Bei der<br>Problemlösung wird eine bestimmte Einga

#### **Erster Algorithmus**

#### **Arbeitsauftrag**

Der erste für einen Computer gedachte Algorithmus wurde 1843 von Ada Lovelace festgehalten. Sie gilt deshalb als die erste Programmiererin.

Der Algorithmus sollte eine Reihe von Zahlen errechnen und *auf*<br>der sogenannten Analyticaf *Engine <u>Implementiert</u> werden.* Weil<br>Charles Babbage seine Analytical Engine nicht vollenden konnte<br>wurde Ada Lovelaces Algorithm

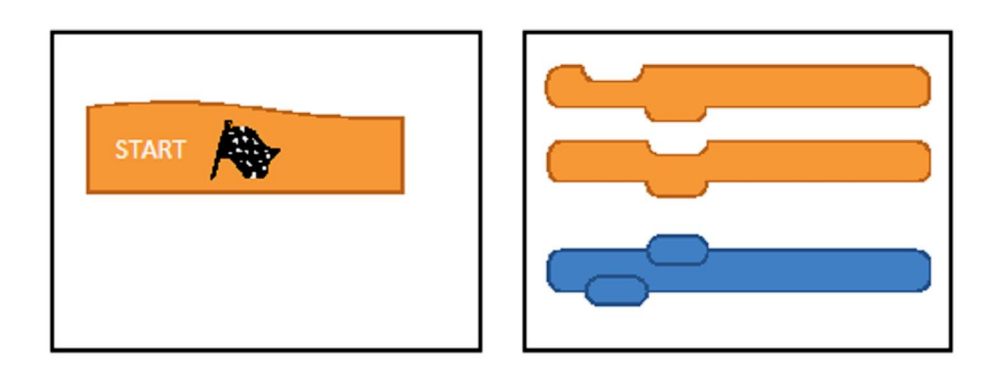

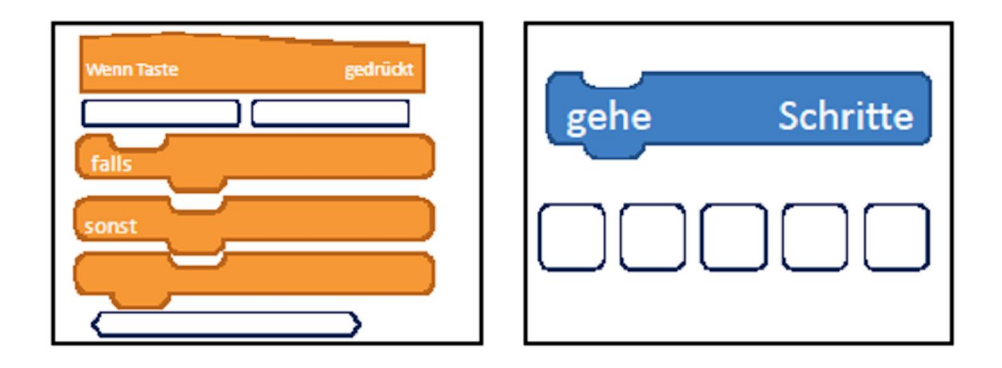

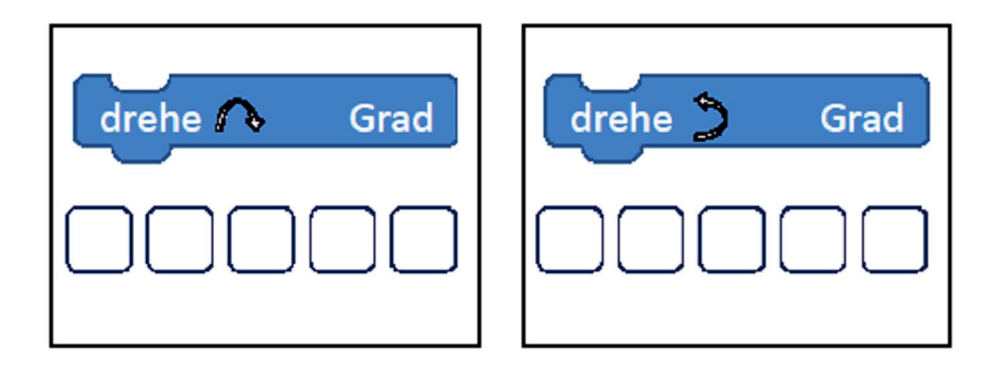

 $\mathbf 1$ 

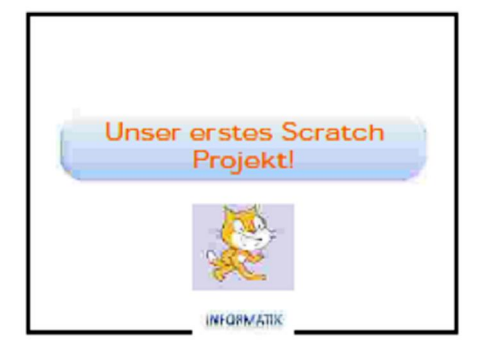

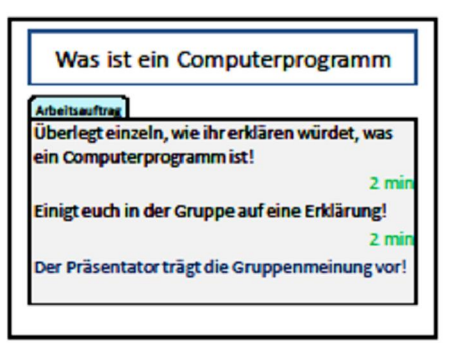

#### Computerprogramm

Ein Computerprogramm oder kurz Programm ist eine den Regeln einer bestimmten Programmiersprache genügende Folge von Anweisungen, um auf einem Computer eine bestimmte Aufgaben bearbeiten zu können.

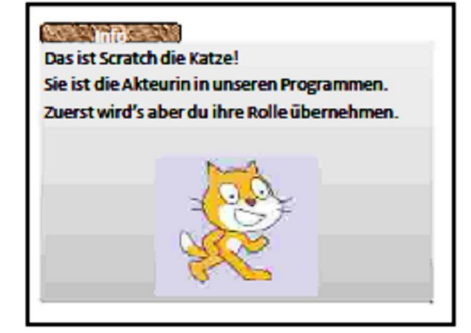

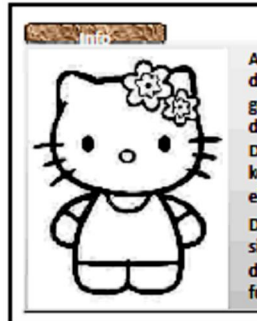

Als Akteurin führst du Anweisungen genauso aus, wie sie dir gegeben werden. Du kannst leider keine eigenen Ideen einbringen. Die Programmierer sind verantwortlich, dass das Programm funktioniert.

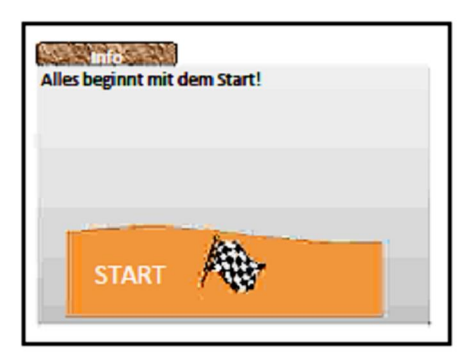

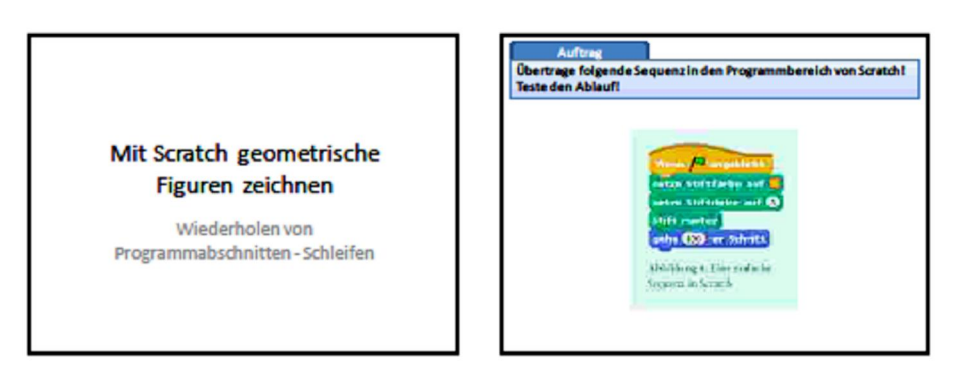

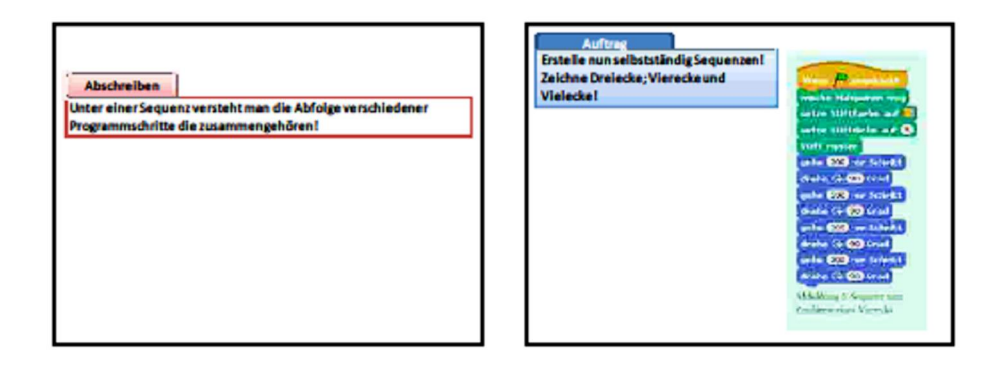

Auftrag

Zeichne nun einen Kreis!<br>Welchen Winkel solltest du für die Drehung verwenden?

Hinweis: Um einen Block zu kopieren stelle dich an den Beginn<br>des Blocks und klicke die rechte Maustaste. Mit Duplizieren stellst<br>du eine Kopie der Bausteine her!

#### **Abschreiben**

Um Programme zu vereinfachen und zustrukturieren, werden<br>sogenannte Schleifen verwendet! Dabei werden einerseits die<br>Programmschitte, die wiederholt werden, angegeben, sowie die<br>Anzahl der Wiederholungen. Die nötigen Steue

#### Steuerung des Programmablaufs

Verwendung von Variablen

#### Abschreiben

Wenn sich während des Ablaufs eines Programms ein verm sich wahrend des Abidais eines Fragramms ein<br>vorher festgelegter Wert ändern soll, so verwenden wir<br>lafür eine Variable.

#### Löse mit Scratch:

Wir wollen mit Hilfe einer variablen Weglänge eine Spirale eichnen!

Die Figur muss "wissen", wie lang der Weg war, den sie<br>zuletzt gegangen ist. Bei jeden Programmschritt muss<br>dann der Weg "verlängert" werden!

#### Abschreiben

Löse mit Enchanting:<br>Auf ein akustischen Signal (Los!) soll der NXT zuerst vorwärts, dann ein Stück rückwärts und nochmals orwärts fahren. Das sollen die NXTs aller Team leicht volwarts railleit. Das solitan die NATS aller feath te<br>Dann folgt ein zweiter Durchgang mit veränderter Weglange bzw. Reihenfolge!

Jeder NXT muss "wissen", wie lang er warten muss bzw. wie weit er vor bzw. zurückfahren soll.

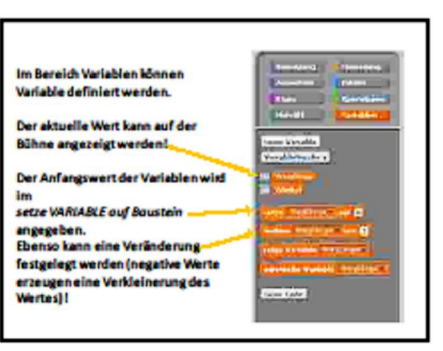

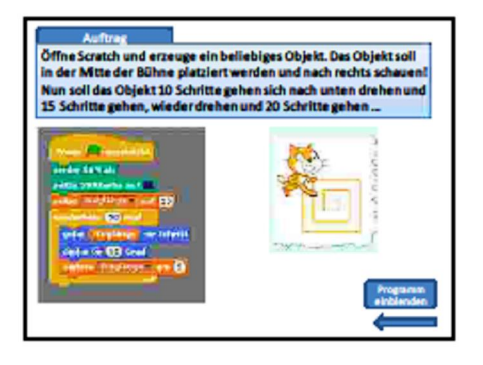

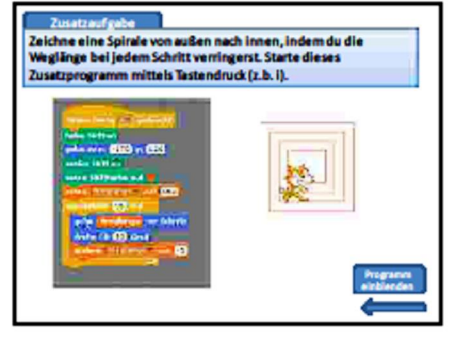

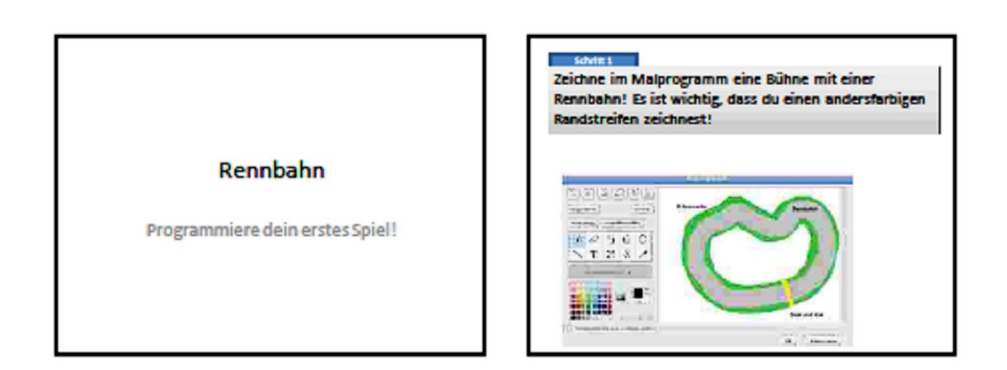

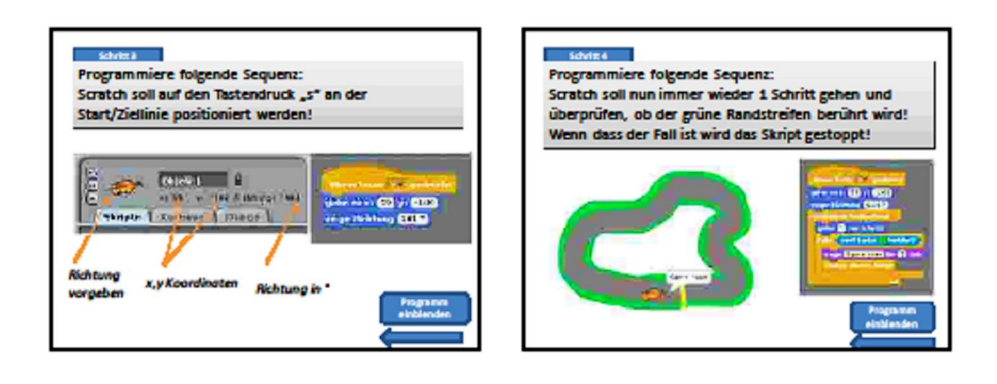

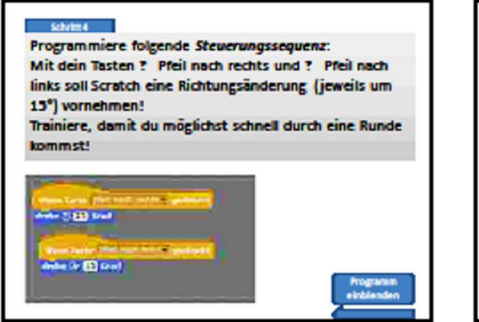

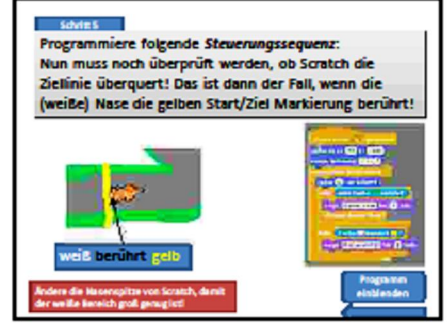

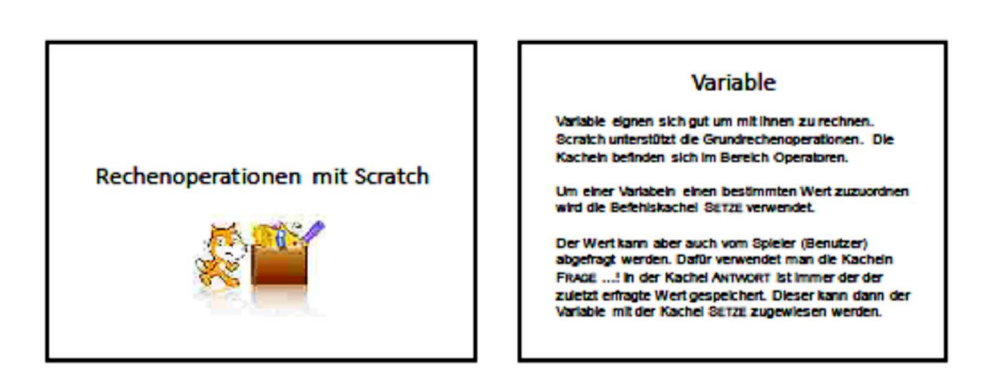

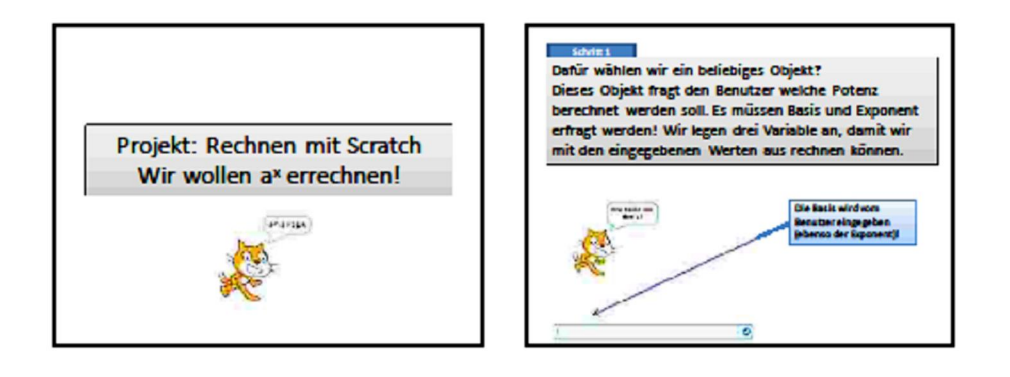

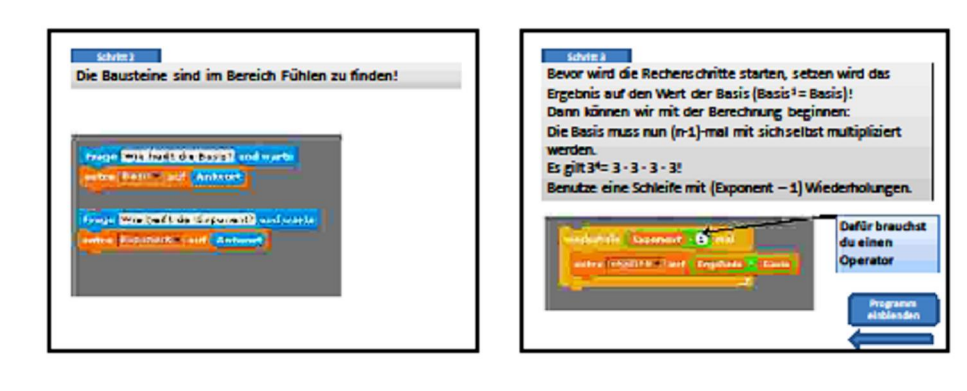

#### Anhang 10: Enchanting - Cards

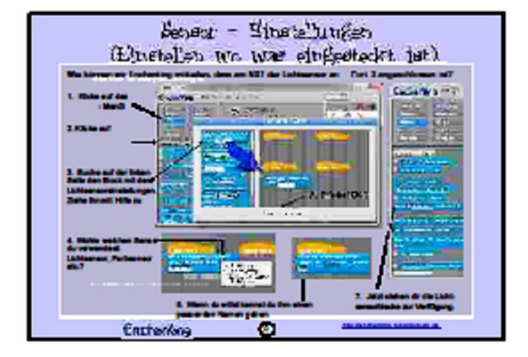

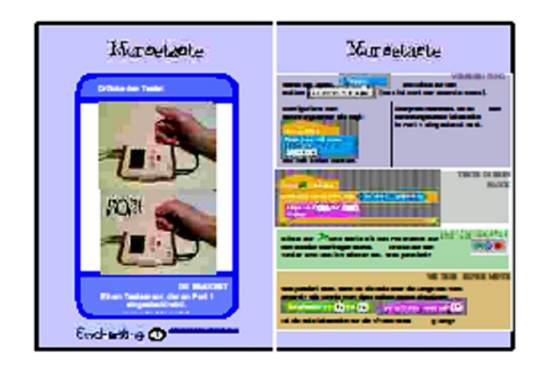

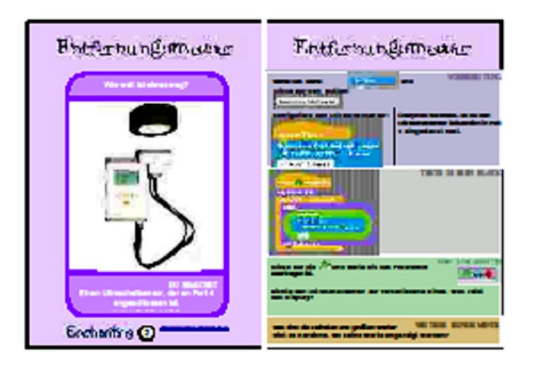

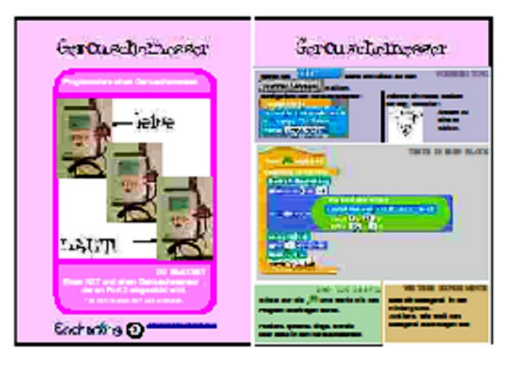

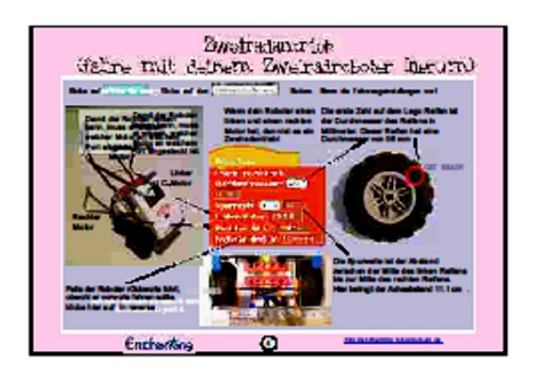

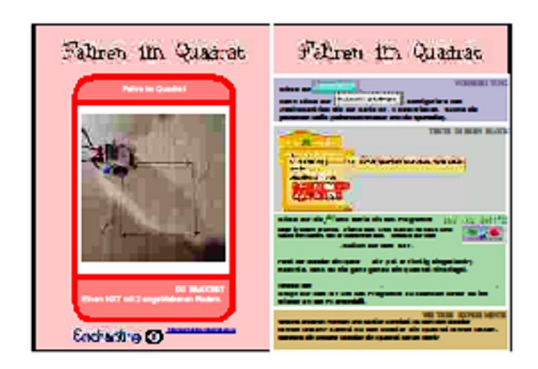

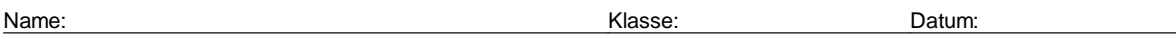

#### Aufgabe: Fülle die freien Felder aus!

"falls ... sonst" - "Sende START an allle" - "Wenn LEERTASTE gedrückt" - Algorithmus - Anzahl der Wiederholungen - bedingter Anweisungen - Bedingungen - Blöcke - Bühne - Enchanting endlos - Fahrzeugeinstellungen - festgelegt - Folge von Anweisungen - gestaltet - Kostüme - Motoren - Objekte - Port - Programmiersprache - Schleife - Sensoren - Starthut - übertragen - upload - Variable verschiedener Programmschritte

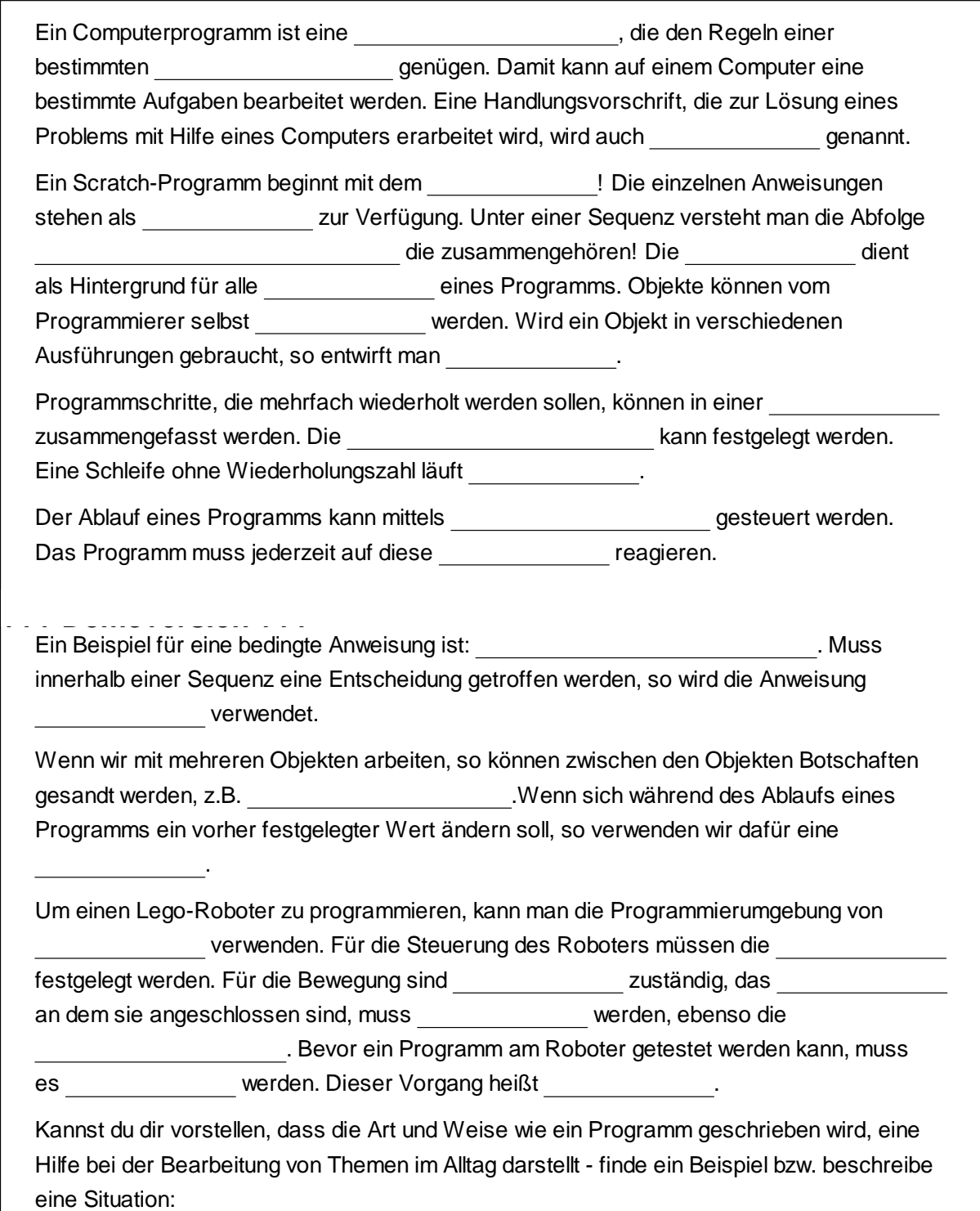

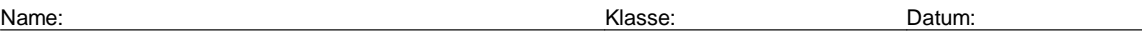

#### Aufgabe: Fülle die freien Felder aus!

"falls ... sonst" - "Sende START an allle" - "Wenn LEERTASTE gedrückt" - Algorithmus - Anzahl der Wiederholungen - bedingter Anweisungen - Bedingungen - Blöcke - Bühne - Enchanting endlos - Fahrzeugeinstellungen - festgelegt - Folge von Anweisungen - gestaltet - Kostüme - Motoren - Objekte - Port - Programmiersprache - Schleife - Sensoren - Starthut - übertragen - upload - Variable verschiedener Programmschritte

Ein Computerprogramm ist eine Folge von Anweisungen , die den Regeln einer bestimmten Programmiersprache genügen. Damit kann auf einem Computer eine bestimmte Aufgaben bearbeitet werden. Eine Handlungsvorschrift, die zur Lösung eines Problems mit Hilfe eines Computers erarbeitet wird, wird auch Algorithmus genannt.

Ein Scratch-Programm beginnt mit dem Starthut ! Die einzelnen Anweisungen stehen als Blöcke zur Verfügung. Unter einer Sequenz versteht man die Abfolge verschiedener Programmschritte die zusammengehören! Die Bühne dient als Hintergrund für alle Objekte eines Programms. Objekte können vom Programmierer selbst gestaltet werden. Wird ein Objekt in verschiedenen Ausführungen gebraucht, so entwirft man Kostüme .

Programmschritte, die mehrfach wiederholt werden sollen, können in einer Schleife zusammengefasst werden. Die Anzahl der Wiederholungen kann festgelegt werden. Eine Schleife ohne Wiederholungszahl läuft endlos .

Der Ablauf eines Programms kann mittels bedingter Anweisungen gesteuert werden. Das Programm muss jederzeit auf diese Bedingungen reagieren.

Ein Beispiel für eine bedingte Anweisung ist: "Wenn LEERTASTE gedrückt" . Muss innerhalb einer Sequenz eine Entscheidung getroffen werden, so wird die Anweisung "falls ... sonst" verwendet.

Wenn wir mit mehreren Objekten arbeiten, so können zwischen den Objekten Botschaften gesandt werden, z.B. "Sende START an allle" .Wenn sich während des Ablaufs eines Programms ein vorher festgelegter Wert ändern soll, so verwenden wir dafür eine Variable .

Um einen Lego-Roboter zu programmieren, kann man die Programmierumgebung von Enchanting verwenden. Für die Steuerung des Roboters müssen die Sensoren festgelegt werden. Für die Bewegung sind Motoren zuständig, das Port an dem sie angeschlossen sind, muss festgelegt werden, ebenso die Fahrzeugeinstellungen . Bevor ein Programm am Roboter getestet werden kann, muss es übertragen werden. Dieser Vorgang heißt upload .

Kannst du dir vorstellen, dass die Art und Weise wie ein Programm geschrieben wird, eine Hilfe bei der Bearbeitung von Themen im Alltag darstellt - finde ein Beispiel bzw. beschreibe eine Situation:

#### Anhang 12: Arbeitsblatt

Name:

In den letzten Informatikstunden hast du mit deinem Team einen Roboter zusammengebaut und programmiert. Vielleicht hast du auch darüber nachgedacht, was Roboter heute und in Zukunft können sollten und was nicht. Bitte schreibe deine Ideen zu den Fragen auf. (Falls der Platz nicht reicht, verwende die Rückseite oder ein Zusatzblatt.)

Å In deinem Alltag hast du mit zahlreichen technischen Geräten zu tun. Mit den meisten kannst du auch gut umgehen. Hier siehst du Bilder von einigen Geräten. Wo würdest du (d)einen Roboter einordnen! (Markiere den Platz auf der Linie mit einem X)

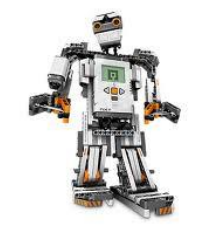

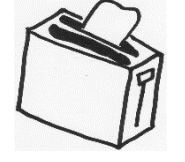

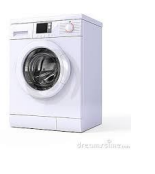

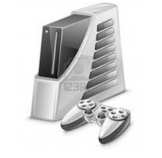

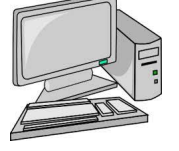

→

Ç Begründe deine Entscheidung:

É Wir haben uns gemeinsam den Film *Nummer 5 lebt* angesehen. Welche besonderen Eigenschaften hat Nummer 5 nach dem Blitzschlag? (Schreibe auch auf, warum diese Eigenschaften *besonders* sind.)

Ñ Suche im Internet nach Informationen zu AIBO? Notiere deine Gedanken dazu?

#### Anhang 13: Evaluation – SWOT Analyse

#### Anleitung

Wir wollen deine Erfahrungen und Ideen zur Arbeit im IMST-<br>Projekt Computational Thinking erfragen.

Bitte fülle im Blatt Analyse jeden Bereich mit zumindest<br>einigen Stichwörtern aus. Es gibt hier keine richtigen oder<br>falschen Antworten.

faischen Antworten.<br>Deine Antworten.<br>Deine Arregungen tragen dazu bei, den Informatikunterricht.<br>Interessant zu gestalten und den Lemenfolg der Schüeninnen.<br>Und Schüen zu einföhen:<br>Danke für deine Mitarbeit im Projekt und

Für weitere Anmerkungen kannst du gerne die Rückseite ve

.<br>Me istes dirergangen?  $\overline{\phantom{a}}$ .<br>Das Nachdenken über Computerprogrammierung und<br>Roboterhatmich neugierig auf dieses Thema gemacht Bei der Arbeit mit isch tch habei ch mir die Abfalge der<br>Programmschritte gut vorstellen können!<br>Der Zusammenhauder ingeroboter hat mir gutgefallet<br>und ist unserer Gruppeleicht gefallen! und ist unterer Gruppe leicht gehölen!<br>Bei der Arbeit mit Einstanning konnte ich schnel!<br>Westleben, welche Balle die Matones und Senzoren eine<br>Robonen: für die Programmierung spielen!<br>Ich babe echnelle haben.<br>Prodestindig<br>

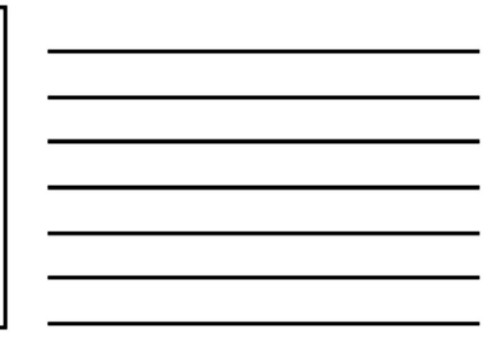

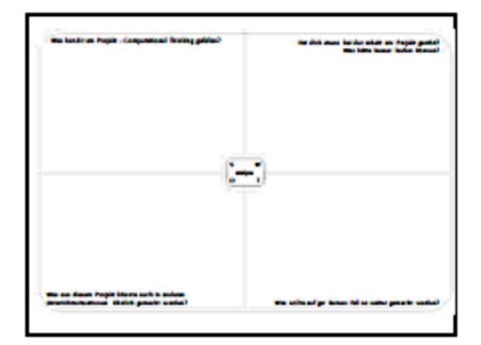

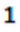

#### Anhang 14: Evaluation – Feedback Bögen

#### Projekteinheit 1:

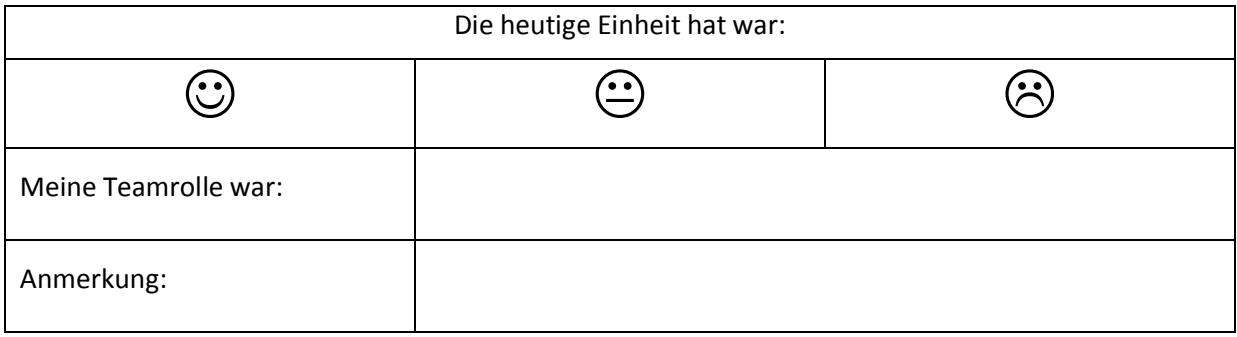

### Projekteinheit 2:

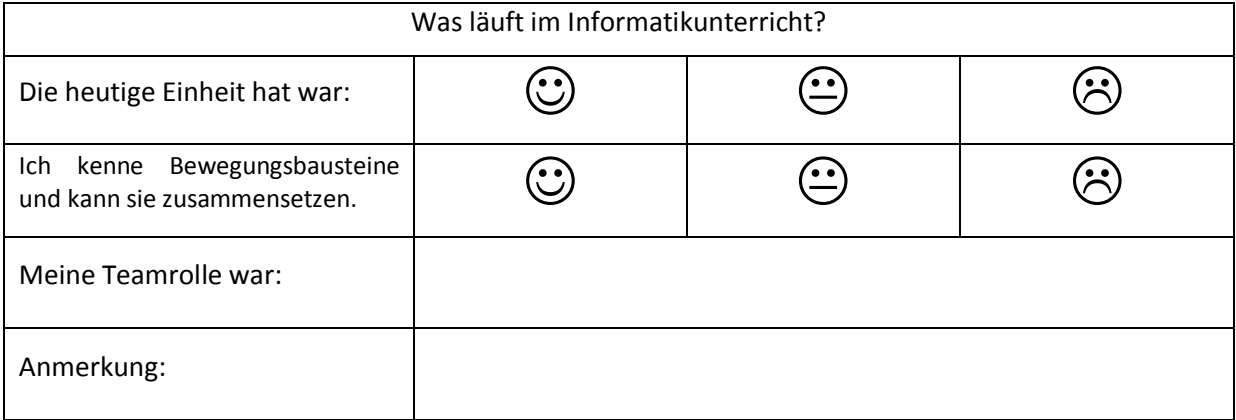

### Projekteinheit 3:

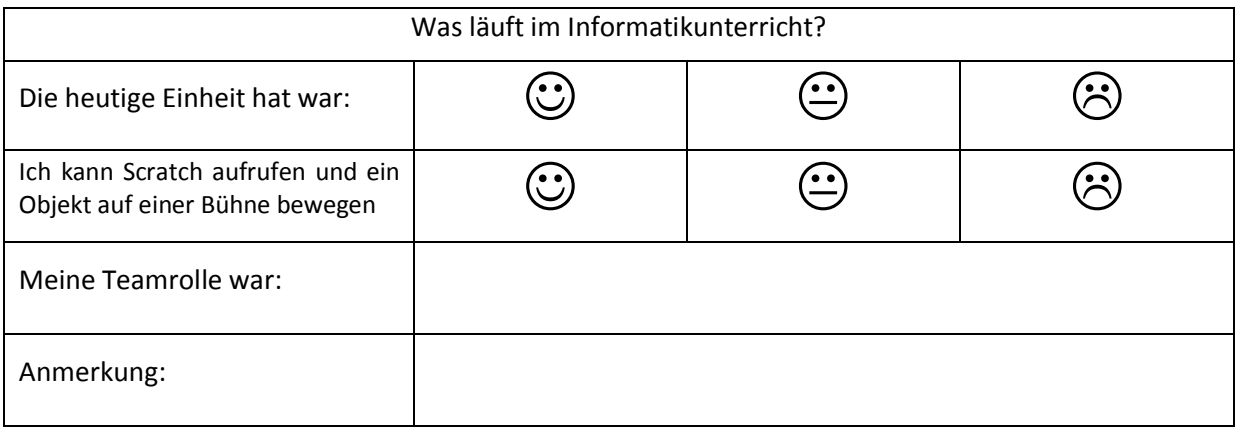

#### Projekteinheit 4:

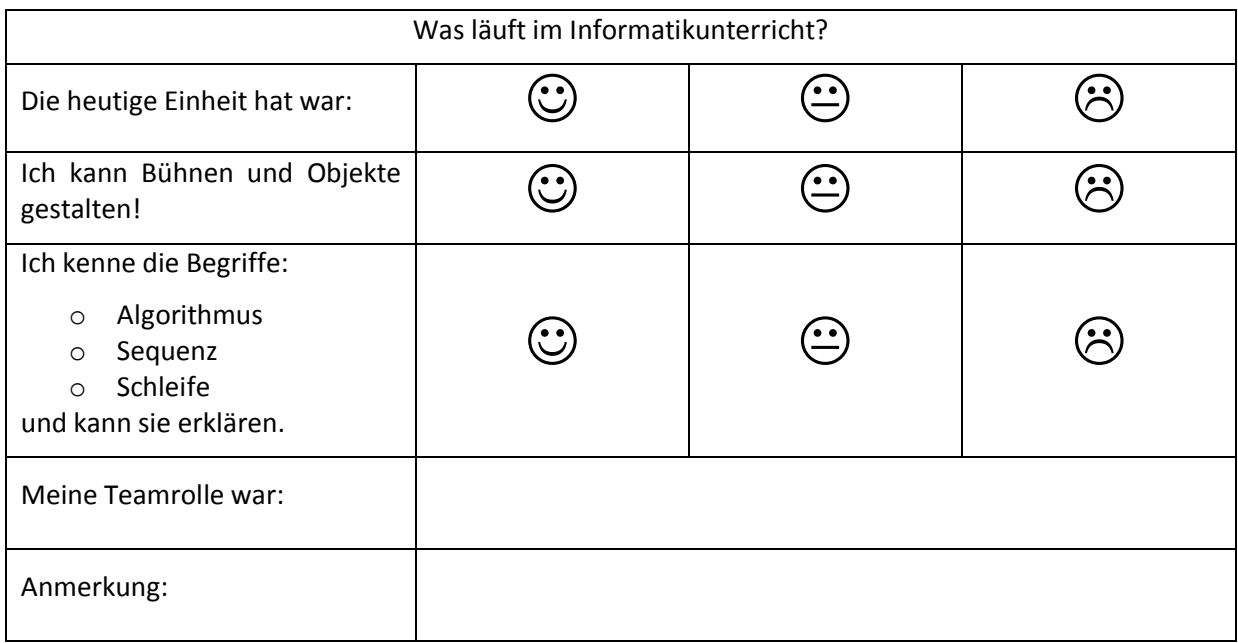

#### Projekteinheit 5:

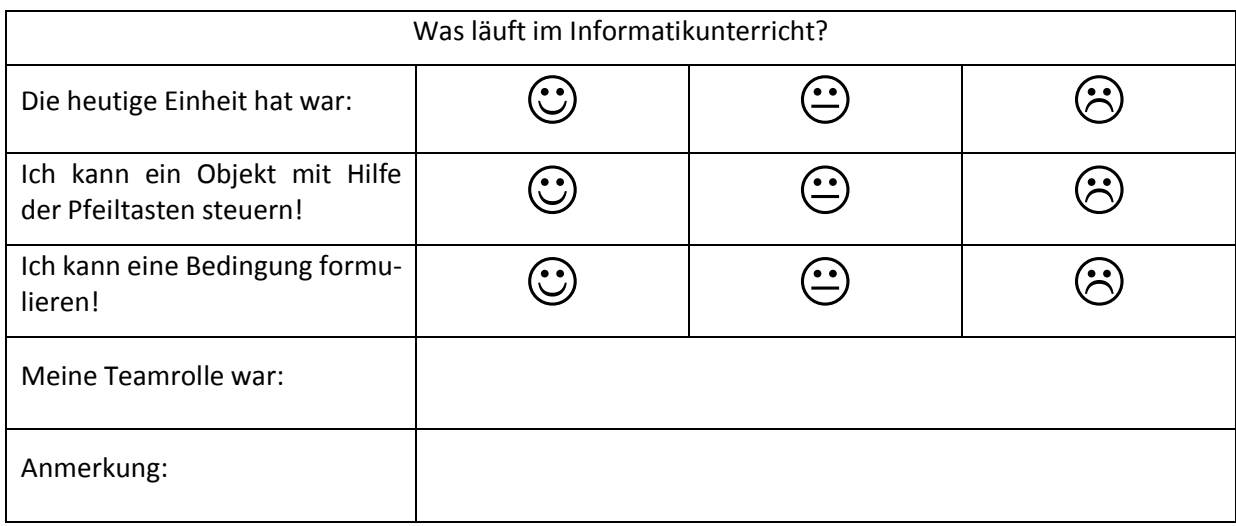

#### Projekteinheit 6:

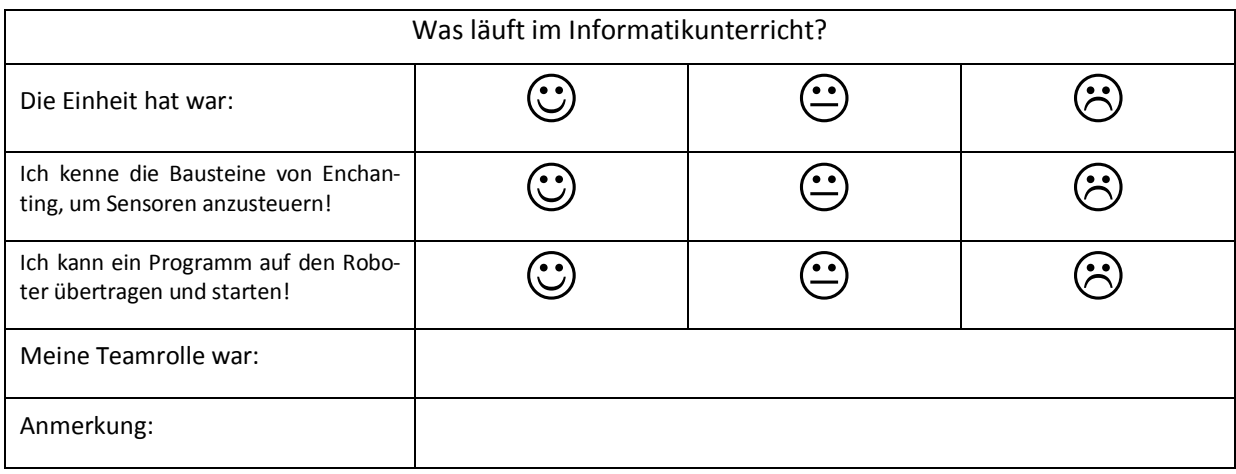

#### Projekteinheit 7:

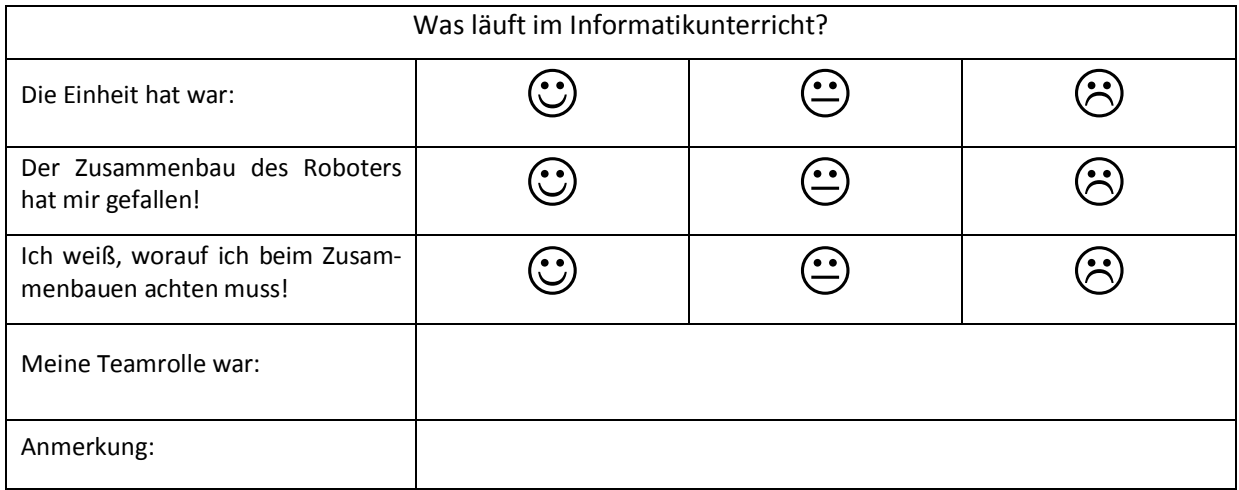

#### Projekteinheit 8:

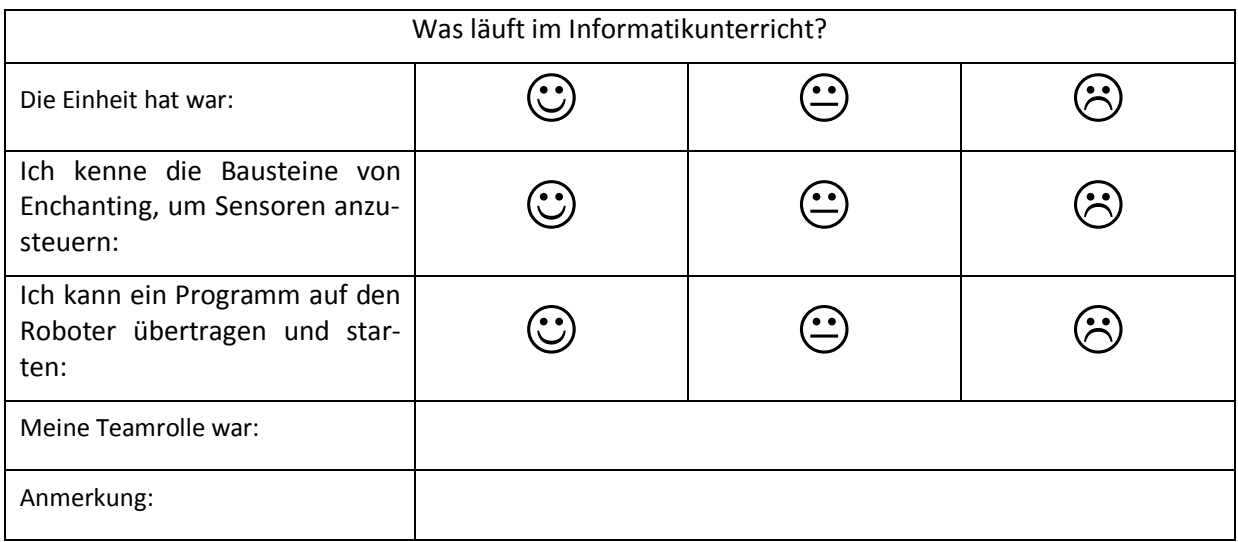